## **SISTEM KENDALI ROBOT PENGUKUR GAS BERBASIS JARINGAN INTERNET**

## **THESIS**

Oleh: MOHAMMAD FADHLI ABDILLAH  $11520057$ 

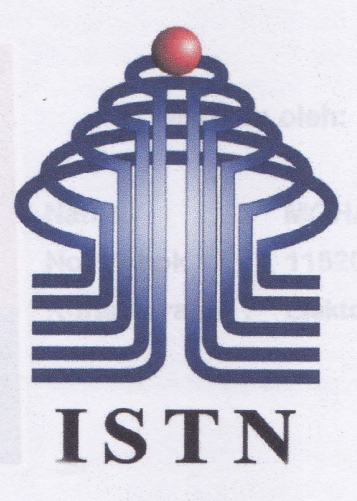

**INSTITUT SAINS DAN TEKNOLOGI NASIONAL SEKOLAH PASCASARJANA** PROGRAM STUDI MAGISTER TEKNIK ELEKTRO PROGRAM STRATA 2 (S2) **JAKARTA** 2014

## **SISTEM KENDALI ROBOT PENGUKUR GAS BERBASIS JARINGAN INTERNET**

#### **TESIS**

#### Diajukan untuk memenuhi persyaratan pada Kurikulum Program Studi Magister Teknik Elektro -Sekolah Pascasarjana Institut Sains dan Teknologi Nasional Jakarta

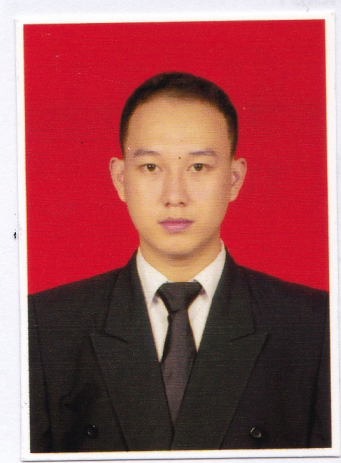

**Disusun oleh:** 

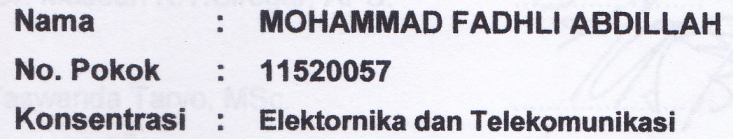

Jakarta, Januari 2014

Disetujui oleh :

.Dr. Ir. Djoko Hari Nugroho, MT. Pembimbing

**ii** 

#### **LEMBAR PERSETUJUAN**

## **SISTEM KENDALI ROBOT PENGUKUR GAS BERBASIS JARINGAN INTERNET**

Disusun oleh :

**Nama** No. Pokok **MOHAMMAD FADHLI ABDILLAH** 11520057

Konsentrasi :

Elektronika dan Telekomunikasi

Telah dipertahankan di depan Dewan Penguji Pada hari Sabtu, 11 Januari 2014 Susunan Dewan Penguji:

÷

Prof. Dr. Masbah R.T. Siregar, APU. Ketua

Anggota

 $\cdot$ 

 $\ddot{\cdot}$ 

Dr. Taswanda Taryo, MSc.

Dr.Ir. Djoko Hari Nugroho, MT.

Dr. Bambang Widyatmoko, M.Eng.

Thesis ini telah diterima sebagai salah satu persyaratan untuk memperoleh gelar Magister Teknik Jakarta, Januari 2014

 $AC$ 

. PROGA Prof. Dr. Masbah R.T. Siregar, APU Kepala Program Studi Magister Teknik Elektro TSAINS DAN TEK

ore

iii

#### PERNYATAAN KEASLIAN THESIS

Saya yang bertanda tangan dibawah ini:

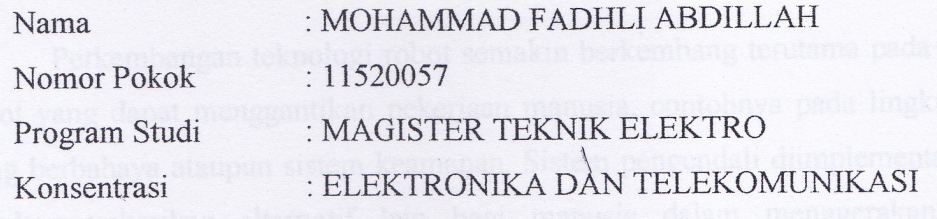

" Saya menyatakan dengan sesungguhnya bahwa thesis ini merupakan hasil karya saya sendiri dan bukan merupakan duplikasi, serta tidak mengutip sebagian atau seluruhnya dari karya orang lain, kecuali yang telah disebutkan sumbernya. Sepanjang pengetahuan serta keyakinan saya tidak mencantumkan tanpa pengakuan bahan - bahan yang telah dipublikasikan sebelumnya atau ditulis oleh orang lain, atau sebagian bahan yang pernah diajukan untuk gelar atau ijazah pada program pascasarjana ISTN atau perguruan tinggi lainnya"

> Jakarta, 11 Januari 2014 Yang membuat pernyataan TERAI MPEI 9AEF14652 Moh. Fadhli Abdillah

 $\ddot{\phantom{0}}$ 

#### **ABSTRAK**

MOHAMMAD FADHLI ABDILLAH. Sistem Kendali Robot Pengukur Gas Berbasis Jaringan Internet. Thesis. Jakarta: Fakultas Pascasarjana. Institut Sains Dan Teknologi Nasional. 2013

Perkembangan teknologi robot semakin berkembang terutama pada peran robot yang dapat menggantikan pekerjaan manusia, contohnya pada lingkungan yang berbahaya ataupun sistem keamanan. Sistem pengendali diimplementasikan untuk memberikan alternatif lain bagi manusia dalam menggerakan atau menjalankan alat yang dapat dikendalikan dari titik pusat.

Dilain pihak, perkembangan teknologi komunikasi juga berkembang pesat dengan adanya internet membuat proses penyebaran dan pertukaran informasi dapat dilakukan dengan cepat secara global tanpa ada batasan waktu. Dengan memanfaatkan media internet sebagai suatu transmisi memungkinkan membuat kendali robot jarak jauh.

Proyek akhir ini bertujuan untuk membuat sebuah robot tank yang dikendalikan melalui laptop atau komputer menggunakan jaringan Internet. Robot ini dilengkapi dengan sensor gas yang dapat memberikan informasi kadar gas yang tersebar di lingkungan yang tercemar. Untuk memandu gerak robot dimanfaatkan webcam sehingga diharapkan umpan balik yang lebih nyata dan bisa memantau atau melihat keadaan yang berada disekitar robot.

#### Kata kunci: Robot pengendali, Webcam, Internet

#### **ABSTRACT**

MOHAMMAD FADHLI ABDILLAH. Robot Telecontrol System Based On Internet Network For Gas Detection. Thesis. Jakarta: Fakultas Pascasarjana. Institut Sains Dan Teknologi Nasional. 2013

Abstract. Nowadays, development of robot technology is growing very fast, especially on the role of a robotic that can replace human work, for example in a dangerous environment or security systems. Robot telecontrol system is implemented to provide alternatives for people to navigate the mobile robot from a central point.

Besides, the development of communication technology is also growing rapidly with the advent of the internet to make the process of dissemination and exchange of information can be done quickly on a global basis without any time limitations. By leveraging the Internet as a transmission medium makes it possible to construct a remote mobile robot telecontrol.

This final project aims to construct a mobile robot controlled through a laptop or computer with Internet network. The robot is equipped with gas sensors that can provide information on the levels of gas which is spread polluted the environment. The mobile robot also completed with webcam for motion feedback so expect a more robust and can be able to monitor the circumstances around the robot.

Keywords: mobile robot, robot telecontrol, Webcam, gas detection, Internet

 $\vee$ 

#### **KATA PENGANTAR**

Puji Syukur kepada Allah SWT karena berkat rahmat dan karunia-Nya, sehingga penulis dapat menyelesaikan thesis yang berjudul "Sistem Kendali Robot Pengukur Gas Berbasis Jaringan Internet"

Terselesaikannya thesis ini tidak terlepas dari bimbingan, pengarahan serta bantuan baik berupa pikiran, motivasi, tenaga dan biaya dari bernagai pihak. Oleh karena itu, penulis mengucapkan banyak terimakasih kepada:

- 1. Prof. Dr. Ir Dahmir Dahlan, selaku Direktur Sekolah Pascasarjana Institut Sains dan Teknologi Nasional atas kemudahan dan petunjuk yang diberikan.
- 2. Prof. Dr. Ir Masbah Siregar dan Dosen dosen Jurusan Elektro di Sekolah Pascasarjana Institut Sain dan Teknologi Nasional yang telah mendidik dan mengajarkan ilmunya kepada penulis selama masa perkuliahan maupun penelitian.
- 3. Dr. Ir. Djoko Hari Nugroho selaku pembimbing yang telah memberikan bimbingan, pengarahan, saran dan motivasi kepada penulis selama masa penilitian, prose penyusunan, dan penyelesaian thesis ini.

Akhirnya penulis berharap, semoga tulisan ini dapat memberikan manfaat bagi pembaca pada umumnya dan bagi penulis khususnya serta dapat memperkaya khasanah ilmu pengetahuan dalam bidang teknik. Semoga Allah SWT senantiasa membimbing kita menuju jalan-Nya dan melimpahkan rahmat serta hidayah-Nya bagi semua pihak yang telah banyak membantu dalam penyusunan thesis ini.

Jakarta, Januari 2014

#### Penulis

### **DAFTAR ISI**

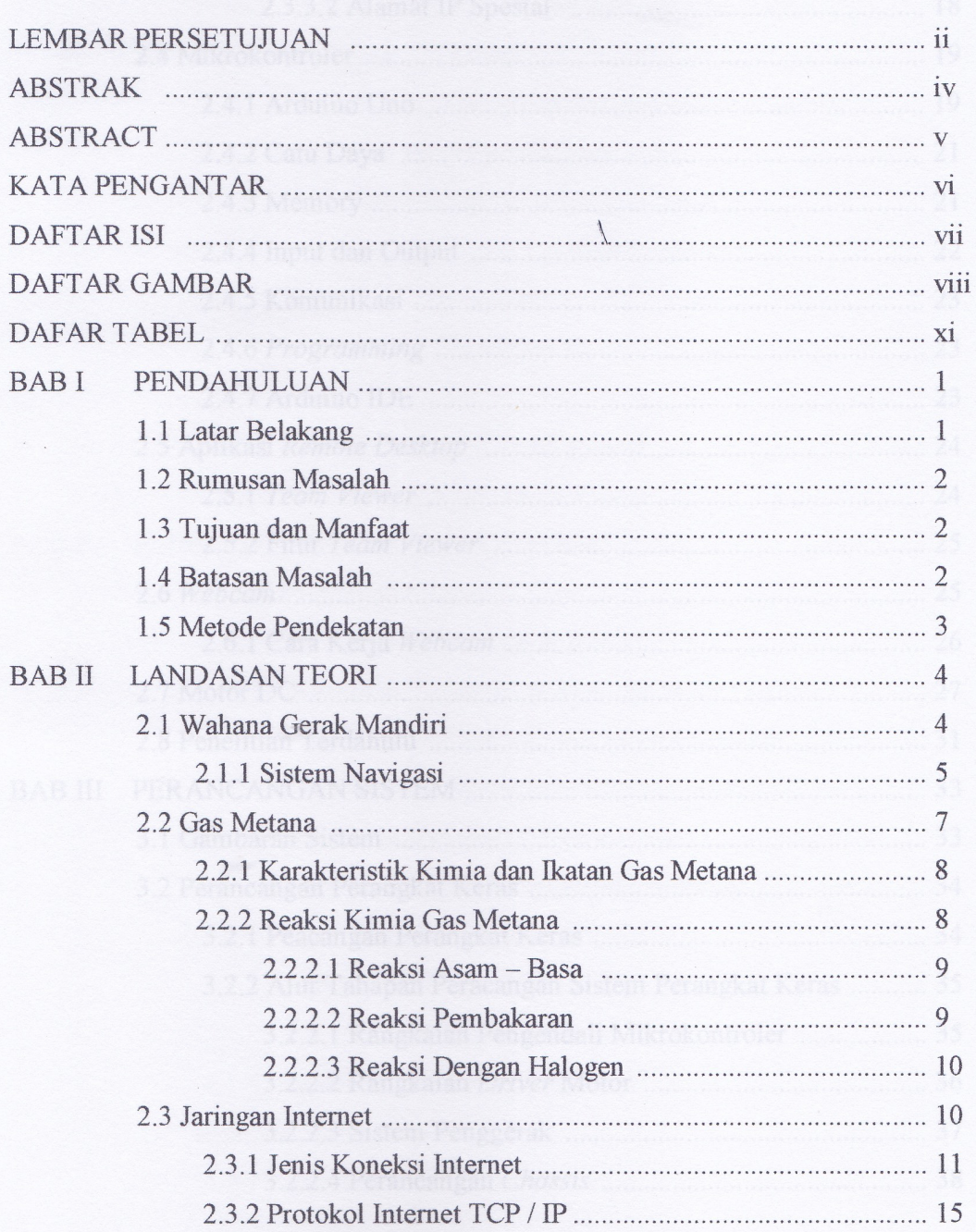

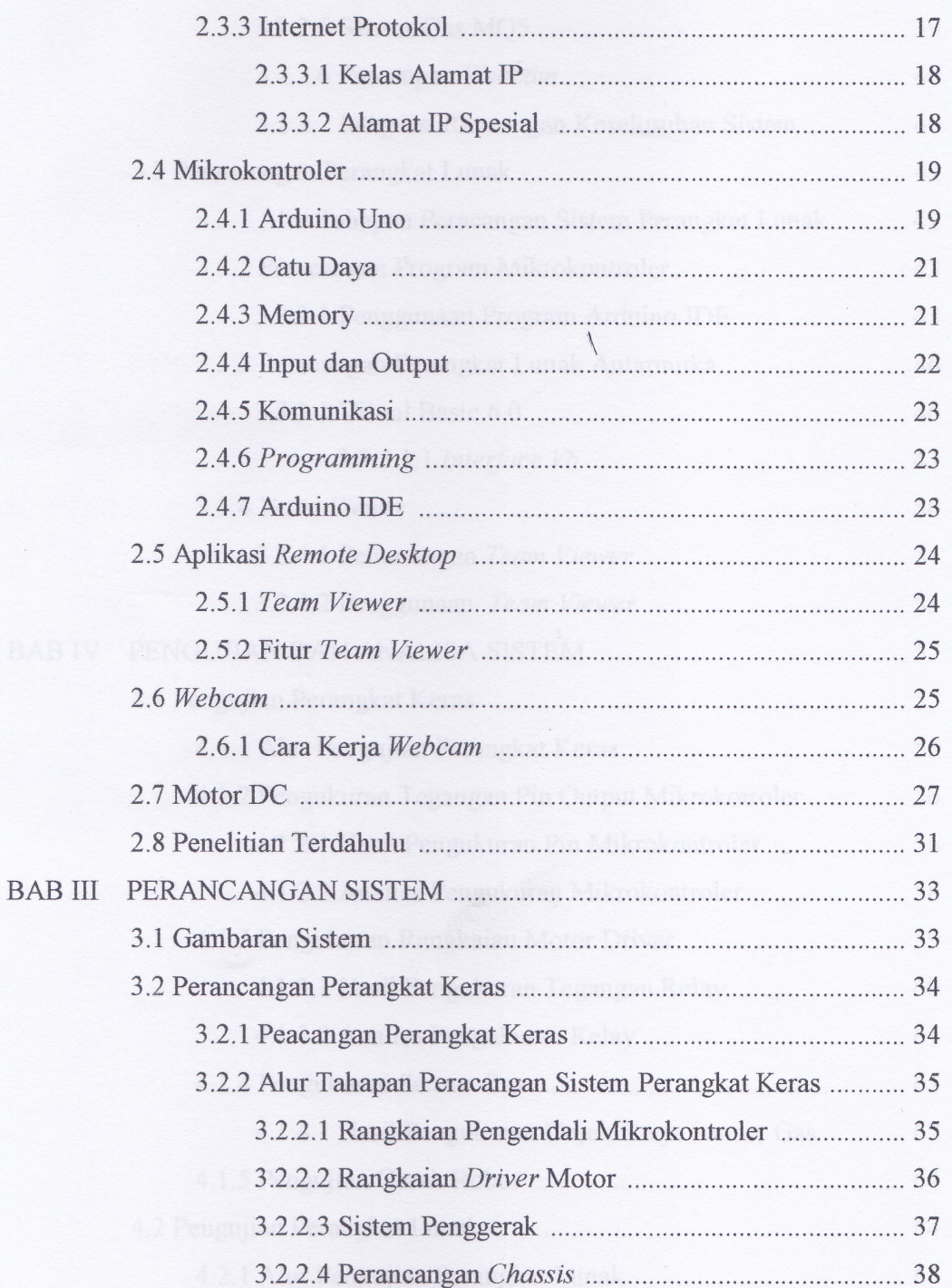

 $\cdot$ 

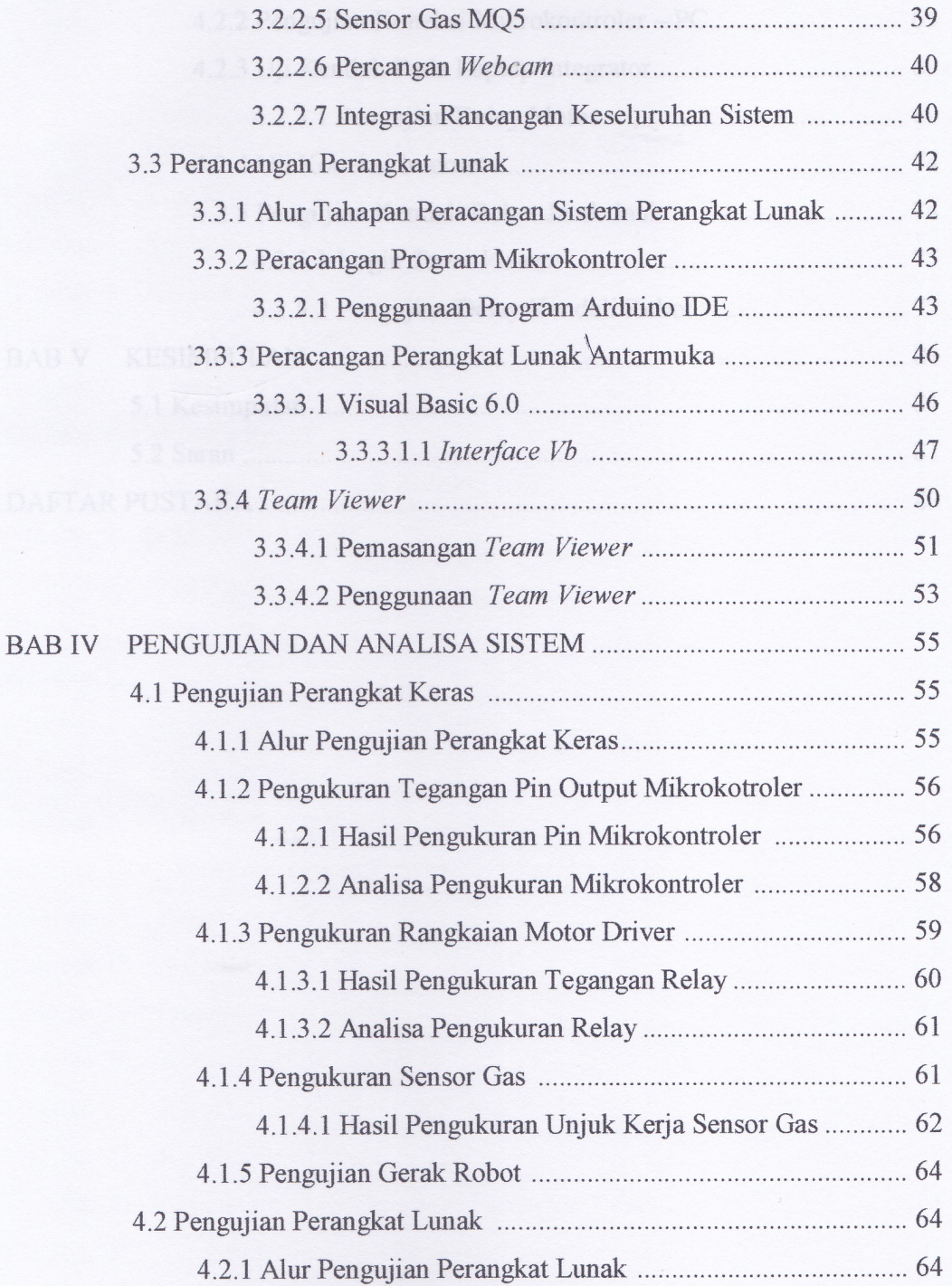

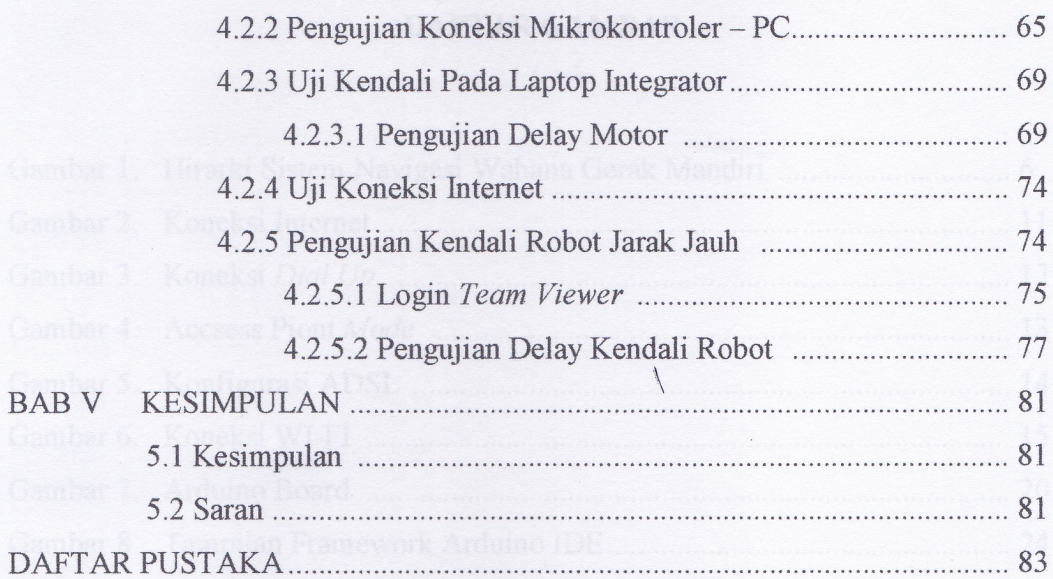

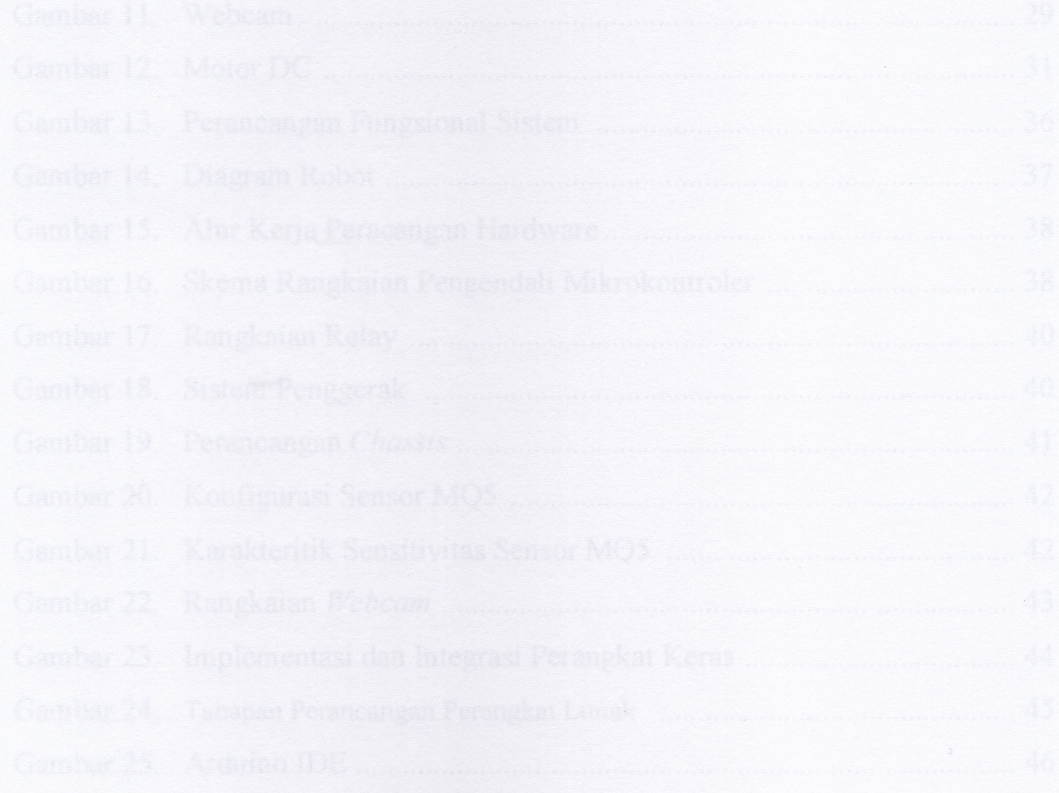

 $\ddot{\phantom{0}}$ 

# **BAB I**

### **PENDAHULUAN**

#### **1.1. Latar Belakang**

Beberapa tahun terakhir seringkali terjadi peristiwa alam yang mengakibatkan keluarnya gas yang cukup berbahaya dari dalam perut bumi. Beberapa penyebab keluarnya gas berbahaya ini diantaranya penambangan atau aktifitas vulkanik di pegunungan. Ada beberapa gas yang dapat membuat efek negatif bahkan mematikan bagi makhluk hidup yang menghisap gas tersebut. Seperti diketahui bersama ketika ada peristiwa gunung meletus sering kali tim *rescue* atau tim SAR kesulitan dalam menolong atau mencari korban dikarenakan adanya gas berbahaya yang melingkupi daerah bencana.

Perkembangan teknologi robotika yang dapat menggantikan peran manusia telah menjadi perhatian yang cukup serius. Perkembangan diantaranya adalah perkembangan dari segi *hardware* dan *software*, perkembangan dari segi hardware adalah robot dapat berpindah tempat dalam medan apapun baik itu medan jalan yang halus sampai yang berlumpur. Dari segi *software* robot dapat mengirim dan menerima data baik secara langsung menggunakan kabel ataupun *wireless.* Teknologi robot yang dapat berpindah, mengirimkan data dan dikontrol dari jarak jauh merupakan perkembangan yang dapat menggantikan pekerjaan manusia terutama dalam lingkungan berbahaya, seperti daerah bencana, perang, penjelajah ruang angkasa, penjinak bom dan lain – lain.

Ada banyak metode yang dapat digunakan untuk membuat sebuah media transmisi untuk pengendalian, salah satunya dengan menggunakan jaringan internet. Pada jaringan internet, robot dapat dikendalikan atau dikontrol menggunkan jaringan berbasis *client-server*. Jaringan berbasis *server* atau *client-server* diartikan dengan adanya *server* didalam sebuah jaringan yang menyediakan suatu mekanisme penerima dan pengirim data. Sehingga, robot dapat megirimkan data dan bergerak sesuai dengan

perintah yang diberikan oleh pusat pengendali atau pusat kontrol seperti belok kanan, belok kiri, maju atau mundur.

Bedasarkan latar belakang diatas, maka dalam thesis ini akan dilakukan perancangan dan pembuatan *mobile robot* yang dapat dikendalikan dan dimonitor dari jarak jauh menggunakan internet dan mampu mendeteksi gas. *Mobile robot* ini dilengkapi dengan *webcam* untuk berkomunikasi dengan lingkungan di sekitar robot.

#### **1.2. Rumusan Masalah**

Rumusan masalah yang dapat diambil pada penelitian ini adalah:

- 1. Bagaimana mengimplementasikan pengendalian robot menggunakan jaringan internet
- 2. Bagaimana mendeteksi gas
- 3. Bagaimana memantau citra lingkungan sekitar robot menggunakan webcam
- 4. Bagaimana melakukan analisis kerja sistem

#### **1.3. Tujuan dan Manfaat**

Tujuan dari pembuatan thesis ini adalah membuat *mobile robot* yang dapat dikontrol dan mengirimkan data melalui jaringan internet. Robot dapat bergerak maju, mundur, belok kanan dan kiri, dan mendeteksi gas dan mengetahui citra lingkungan. Dengan menggunakan robot ini dapat menggantikan peran manusia dalam lingkungan berbahaya.

#### **1.4. Batasan Masalah**

Adapun batasan masalah pada perencanaan penelitian ini:

- Menggunakan modem broadband sebagai media penghubung ke jaringan internet
- Mikrokontroler yang digunakan adalah sistem minimum Arduino Uno.
- $\bullet$  Alat pemantau yang digunakan untuk navigasi pada robot menggunakan *webcam.*
- Gas yang akan dideteksi adalah Gas Metana
- . Menggunakan aplikasi *Remote Desktop* sebagai media jaringan *client server*

#### **1.5. Metode Pendekatan**

Beberapa pendekatan yang digunakan yaitu:

a. Studi Literatur

Studi literatur dalam penelitian ini berupa kajian kepustakaan, jurnal – jurnal dari internet dan kajian – kajian dari buku teks pendukung.

b. Perancangan

Metode perancangan yang digunakan pada penelitian bertujuan untuk mendisain robot dan perngkat lunak.

c. Implementasi

Metode implementasi dilakukan dengan cara menerapkan disain untuk memperoleh prototipe robot yang dapat dikontrol melalui aplikasi *remote – desktop* yang dapat mengirimkan data visual dan data gas yang di deteksi.

## **BAB II LANDASAN TEORI**

#### **2.1 Wahana Gerak Mandiri**

Wahana gerak mandiri adalah suatu kendaraan / wahana yang mampu bergerak sendiri untuk melakukan proses tertentu tanpa bantuan dari manusia (mandiri) sehingga mampu mengatasi masalah yang dihadapi dalam melaksanakan tugasnya sesuai dengan aturan dan fungsi yang diberkan sebelum wahan diaktifkan. Kemampuan wahana gerak mandiri adalah bergerak memasuki lingkaran baru yang tidak diketahui dan melaksanakan misi yang diperintahkan. Secara garis besar wahana mandiri adalah sistem yang memiliki kemampuan:

- Bergerak (*mobile*), artinya sistem bergerak secara keseluruhan. Bergerak dapat diartikan berpindah dari satu posisi ke posisi lain sebagai suatu kesatuan dan bukan pergerakan pada bagian-bagian tertentu saja dari robot. Pergerakan yang dilakukan adalah pergeraka otonom sehingga robot tidak hanya menjalankan perintah yang dieksekusi dari operator melainkan robot harus mampu menentukan sendiri lintasan yang akan ditempuhnya.
- Pandai (*intelligent*), artinya dapat mendeteksi (memiliki indra) yang dapat memberikan reaksi yang tepat terhadap lingkungan dan dapat melaksanakan suatu misi tertentu, karena itu wahana harus memiliki alat-alat pendeteksi kondisi lingkungan (sensor) dan sistem pembuat keputusan.
- Mandiri (*autonomous*), artinya interaksi / pengaruh manusia dalam mengoperasikan wahana terbatas, karena itu harus ada sistem pengendali ini, selanjutnya sistem pengendali ini yang akan mengatur wahana.

Salah satu dasar perancangan dari sistem *mobile robot* adalah *Horizontal Decomposition* atau *Functional Decomposition*. Metode ini memecah masalah pengendalian robot menjadi beberapa fungsi atau komponen yang terpisah, yang masing-masing harus diproses secara berurutan dengan *output* dari sebuah modul bertindak sebagai *input* bagi modul selanjutnya. *Horizontal Decomposition* atau *Functional Decomposition* adalah metodologi *top-down* klasik yang digunakan dalam mendesain berbagai sistem wahana mandiri. Hu dan Brady (1996) menggambarkan modul-modul yang berbentuk *Horizontal Decomposition* atau *Functional Decomposition* dari sebuah sistem kontrol sebagai modulmodul yang mengerjakan hal-hal berikut:

- *Perception*. Modul mengumpulkan informasi dari lingkungan
- *Model*. Modul membangun sebuah model lingkungan dari persepsi robot terhadap lingkungannya.
- *Plan*. Modul membentuk rencana aksi untuk robot.
- *Excute*. Modul yang menggerakan robot berdasarkan rencana.
- *Motion controller*. Modul yang menyediakan low-level control dari robot.

#### **2.1.1. Sistem Navigasi**

Wahana memiliki tugas harus dapat berpindah tempat dari satu posisi ke posisi lain di lingkungan yang belom diketahui, oleh karena itu wahana perlu dilengkapi dengan sistem navigasi untuk mengetahui keadaan sekitarnya. Sistem navigasi yang baik harus memiliki kemampuan sebagai berikut :

- Mengetahui kondisi lingkungannya (berkaitan dengan proses identifikasi dan representasi dalam bahasa yang dimengerti wahana).
- Mengambil keputusan terbaik dari kondis tersebut (berkaitan dengan proses pengambilan keputusan).
- Menjalankan keputusan yang diambil dan mengadakan evaluasi terhadap keputusan tersebut (berkaitan dengan proses eksekusi/aksi dan evaluasi).

 Memberi perbaikan terhadap pelaksanaan keputusan bila belum sesuai dengan yang diinginkan (berkaitan dengan masalah koreksi).

Tahap-tahap yang harus dilakuakn wahana untuk memenuhi poinpoin diatas adalah sebagai berikut :

- . *Estimasi* posisi, tahapan untuk menentukan posisi wahan dalam lingkungannya meliputi posisi/jarak wahana dan sudut wahana (x,y) mengukur rotasi roda dan lain-lain.
- Kontrol, tahapan untuk mengontrol pergerakan wahana (rotasi, kecepatan dan arah).
- $\bullet$  Persepsi, tahapan dalam memetakan lingkungan wahana, mengklasifikasi daerah, melokasikan daerah rintangan dan lain-lain.
- $\bullet$  Rencana (*planning*), tahapan untuk merencanakan jalan mencapai target (*goal*), berhenti untuk rintangan dan menghindari rintangan, merencanakan ulang dalam menghadapi informasi baru dan memposisikan wahana.

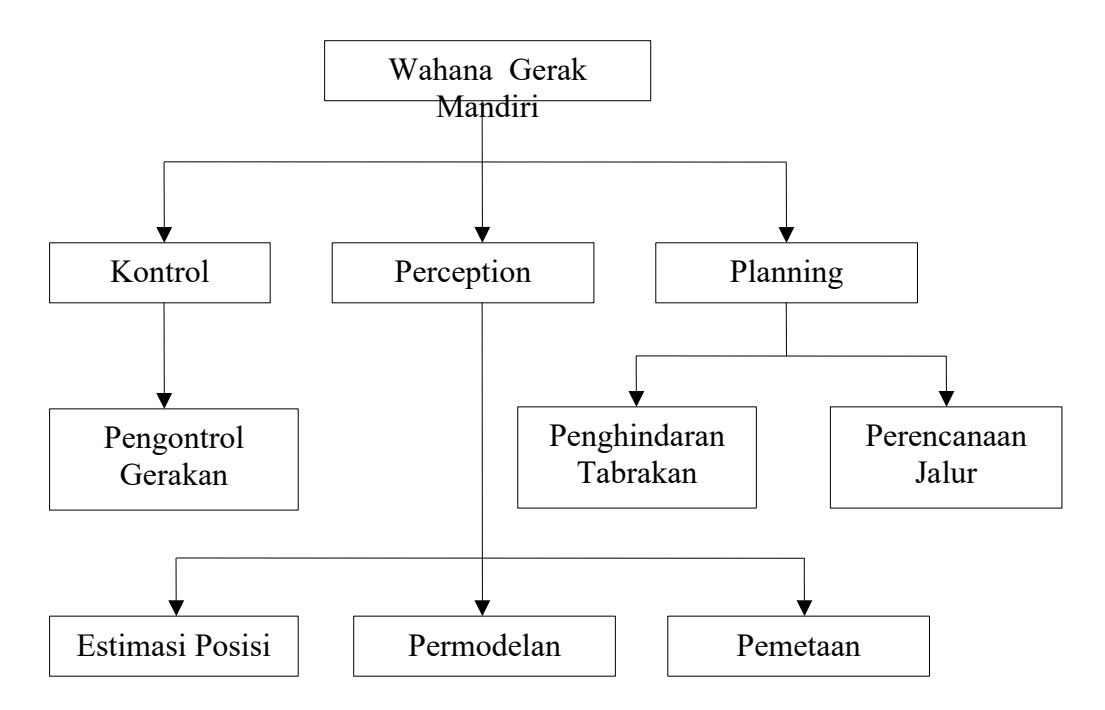

**Gambar 1. Hirarki Sistem Navigasi Wahana Gerak Mandiri**

Bentuk aliran data aktivitas wahana gerak mandiri serta pertukaran antara modul yang satu dengan yang lainnya ditunjukkan oleh gambar berikut :

Cara kerja sistem pada gambar diatas yaitu:

- Sensor mengambil data mentah dari lingkungan. (identifikasi lingkungan)
- Data tersebut diubah oleh permodelan sensor menjadi informasi lingkungan yang diperlukan oleh wahana. (identifikas lingkungan)
- Modul *estimasi* posisi menggunakan data-data jarak dari sensor dan permodelan sensor serta dari peta global untuk mendapatkan posisi wahana (x,y) terhadap lingkungannya. (representasi lingkungan)
- Model perencanaan jalur merencanakan jalur global untuk pergerakan wahana berdasarkan informasi posisi awal, posisi tujuan (*goal*), posisi wahana dan peta. (representasi lingkungan)
- Modul penghindaran tabrakan menghasilkan perencanaan jalur lokal baru berdasarkan informasi obyek, posisi wahana dan jalur lokal saat wahana menghindari rintangan. (pengambilan keputusan)
- Modul pengontrolan gerakan menerima data-data dari perencanaan jalur dan mengubah data tersebut untuk dikirim ke penggerak sebagai informasi gerakan yang harus dikerjakan. (pelaksanaan keputusan)
- Mendeteksi hasl pelaksanaan keputusan dengan mengambil data baru dari lingkungan, kemudian melakukan koreksi dan evaluasi.

### **2.2. Gas Metana**

Metana adalah [hidrokarbon](http://id.wikipedia.org/wiki/Hidrokarbon) paling sederhana yang berbentuk [gas](http://id.wikipedia.org/wiki/Gas) dengan [rumus kimia](http://id.wikipedia.org/wiki/Rumus_kimia)  $CH<sub>4</sub>$ . Metana murni tidak berbau, tapi jika digunakan untuk keperluan komersial, biasanya ditambahkan sedikit bau [belerang](http://id.wikipedia.org/wiki/Belerang) untuk mendeteksi kebocoran yang mungkin terjadi.

Sebagai komponen utama [gas alam](http://id.wikipedia.org/wiki/Gas_alam), metana adalah sumber [bahan bakar](http://id.wikipedia.org/wiki/Bahan_bakar) utama. Pembakaran satu molekul metana dengan [oksigen](http://id.wikipedia.org/wiki/Oksigen) akan melepaskan satu molekul  $CO<sub>2</sub>$  [\(karbondioksida](http://id.wikipedia.org/wiki/Karbondioksida)) dan dua molekul H<sub>2</sub>O [\(air\)](http://id.wikipedia.org/wiki/Air):

 $CH_4 + 2O_2 \rightarrow CO_2 + 2H_2O$ 

[Metana](http://id.wikipedia.org/w/index.php?title=Metana_di_atmosfer&action=edit&redlink=1) adalah salah satu [gas rumah kaca](http://id.wikipedia.org/wiki/Gas_rumah_kaca). Konsentrasi metana di atmosfer pada tahun 1998, dinyatakan dalam [fraksi mol](http://id.wikipedia.org/wiki/Fraksi_mol), adalah 1.745 nmol/mol (bagian per milyar), naik dari 700 nmol/mol pada tahun 1750. Pada tahun 2008, kandungan gas metana di atmosfer sudah meningkat kembali menjadi 1.800 nmol/mol.

#### **2.2.1. Karakteristik Kimia Dan Ikatan Gas Metana**

Metana adalah molekul tetrahedral dengan empat ikatan C-H yang ekuivalen. Struktur elektroniknya dapat dijelaskan dengan 4 ikatan orbital molekul yang dihasilkan dari orbital valensi C dan H yang saling melengkapi. Energi orbital molekul yang kecil dihasilkan dari orbital 2s pada atom karbon yang saling berpasangan dengan orbital 1s dari 4 atom hidrogen.

Pada [suhu ruangan](http://id.wikipedia.org/wiki/Suhu_ruangan) dan [tekanan standar](http://id.wikipedia.org/w/index.php?title=Tekanan_standar&action=edit&redlink=1), metana adalah gas yang tidak berwarna darn tidak berbau. Bau dari metana (yang sengaja dibuat demi alasan keamanan) dihasilkan dari penambahan [odoran](http://id.wikipedia.org/w/index.php?title=Odoran&action=edit&redlink=1) seperti [metanathiol](http://id.wikipedia.org/w/index.php?title=Metanathiol&action=edit&redlink=1) atau [etanathiol](http://id.wikipedia.org/w/index.php?title=Etanathiol&action=edit&redlink=1). Metana mempunyai titik didih −161 [°C](http://id.wikipedia.org/wiki/Celsius) (−257.8 [°F](http://id.wikipedia.org/wiki/Fahrenheit)) pada tekanan 1 [atmosfer](http://id.wikipedia.org/w/index.php?title=Atmosfer_(satuan)&action=edit&redlink=1). [\[6\]](../../../../C:/Users/aaa/Documents/BAHAN%20THESIS/Metana%20-%20Wikipedia%20bahasa%20Indonesia,%20ensiklopedia%20bebas.htm#cite_note-6) Sebagai gas, metana hanya mudah terbakar bila konsentrasinya mencapai 5-15% di udara. Metana yang berbentuk cair tidak akan terbakar kecuali diberi tekanan tinggi (4-5 atmosfer).

#### **2.2.2. Reaksi Kimia Gas Metana**

Reaksi-reaksi utama pada metana adalah [pembakaran](http://id.wikipedia.org/wiki/Pembakaran), [pembentukan ulang uap](http://id.wikipedia.org/w/index.php?title=Pembentukan_ulang_bahan_bakar&action=edit&redlink=1) menjadi [syngas](http://id.wikipedia.org/w/index.php?title=Syngas&action=edit&redlink=1), dan [halogenasi](http://id.wikipedia.org/w/index.php?title=Halogenasi&action=edit&redlink=1). Secara umum, reaksi metana sulit dikontrol. Oksidasi sebagian menjadi [metanol](http://id.wikipedia.org/wiki/Metanol), misalnya, merupakan reaksi yang agak sulit untuk dilakukan karena reaksi kimia yang terjadi tetap membentuk [karbon dioksida](http://id.wikipedia.org/wiki/Karbon_dioksida) dan [air](http://id.wikipedia.org/wiki/Air) meskipun jumlah oksigen yang tersedia tidak mencukupi. Enzim [metana](http://id.wikipedia.org/w/index.php?title=Metana_monooksigenase&action=edit&redlink=1) [monooksigenase](http://id.wikipedia.org/w/index.php?title=Metana_monooksigenase&action=edit&redlink=1) dapat digunakan untuk memproduksi metanol dari metana, tapi karena jumlahnya yang terbatas maka tidak dapat digunakan dalam reaksi skala industri.

#### **2.2.2.1. Reaksi Asam – Basa**

Seperti hidrokarbon lainnya, metana adalah asam yang sangat lemah. Nilai pKa-nya pada [DMSO](http://id.wikipedia.org/w/index.php?title=Dimetil_sulfoksida&action=edit&redlink=1) diperkirakan 56. Metana tidak dapat dideprotonasi dalam larutan, tapi [konjugat basanya](http://id.wikipedia.org/w/index.php?title=Konjugat_basa&action=edit&redlink=1) dengan [metillitium](http://id.wikipedia.org/w/index.php?title=Metillitium&action=edit&redlink=1) sudah diketahui. Protonasi dari metana dapat dibuat dengan cara mereaksikannya dengan [asam super](http://id.wikipedia.org/w/index.php?title=Asam_super&action=edit&redlink=1) sehingga menghasilkan  $CH_5^+$ , terkadang disebut ion [metanium](http://id.wikipedia.org/w/index.php?title=Metanium&action=edit&redlink=1).

#### **2.2.2.2 Reaksi Pembakaran**

Pada reaksi [pembakaran](http://id.wikipedia.org/wiki/Pembakaran) metana, ada beberapa tahap yang dilewati. Hasil awal yang didapat adalah [formaldehida](http://id.wikipedia.org/wiki/Formaldehida) (HCHO atau  $H_2CO$ ). Oksidasi formaldehid akan menghasilkan [radikal](http://id.wikipedia.org/wiki/Radikal_(kimia)) formil (HCO), yang nantinya akan menghasilkan [karbon monoksida](http://id.wikipedia.org/wiki/Karbon_monoksida) (CO):

 $CH_4 + O_2 \rightarrow CO + H_2 + H_2O$ 

H2 akan teroksidasi menjadi H2O dan melepaskan [panas](http://id.wikipedia.org/wiki/Panas). Reaksi ini berlangsung sangat cepat, biasanya bahkan kurang dari satu [milisekon](http://id.wikipedia.org/w/index.php?title=Milisekon&action=edit&redlink=1).

$$
2 H_2 + O_2 \rightarrow 2 H_2O
$$

Akhirnya, CO akan te[roksidasi](http://id.wikipedia.org/wiki/Oksidasi) dan membentuk  $CO<sub>2</sub>$  samil melepaskan panas. Reaksi ini berlangsung lebih lambat daripada tahapan yang lainnya, biasanya membutuhkan waktu beberapa milisekon.

 $2 CO + O<sub>2</sub> \rightarrow 2 CO<sub>2</sub>$ 

Hasil reaksi akhir dari persamaan diatas adalah:

 $CH_4 + 2 O_2 \rightarrow CO_2 + 2 H_2O$  ( $\Delta H = -891$  [k](http://id.wikipedia.org/wiki/Kilo-)J[/mol](http://id.wikipedia.org/wiki/Mol_(satuan)) (dalam kondisi temperatur dan tekanan standar))

#### **2.2.2.3 Reaksi Dengan Halogen**

Metana bereaksi dengan halogen maka reaksi kimianya adalah:

 $CH_4 + X_2 \rightarrow CH_3X + HX$ 

dimana X adalah atom [halogen](http://id.wikipedia.org/wiki/Halogen): [fluorin](http://id.wikipedia.org/wiki/Fluorin) (F), [klorin](http://id.wikipedia.org/wiki/Klorin) (Cl), [bromin](http://id.wikipedia.org/wiki/Bromin) (Br), atau [iodin](http://id.wikipedia.org/wiki/Iodin) (I). Mekanisme untuk proses ini dinamakan [halogenasi radikal](http://id.wikipedia.org/w/index.php?title=Halogenasi_radikal_bebas&action=edit&redlink=1) [bebas](http://id.wikipedia.org/w/index.php?title=Halogenasi_radikal_bebas&action=edit&redlink=1). Reaksi dimulai dengan radikal Cl· menempel pada metana untuk menghasilkan CH3·, keduanya bergabung dan membentuk [metil klorida](http://id.wikipedia.org/wiki/Metil_klorida) (CH<sub>3</sub>Cl). Reaksi lainnya akan menghasilkan [diklorometana](http://id.wikipedia.org/wiki/Diklorometana) (CH<sub>2</sub>Cl<sub>2</sub>), [kloroform](http://id.wikipedia.org/wiki/Kloroform) (CHCl<sub>3</sub>), dan [karbon tetraklorida](http://id.wikipedia.org/wiki/Karbon_tetraklorida) (CCl<sub>4</sub>). Energi yang diperlukan untuk reaksi ini dapat melalui radiasi ultraviolet atau pemanasan.

#### **2.3. Jaringan Internet**

*Internet* adalah jaringan komputer yang bisa dikategorikan sebagai WAN, menghubungkan berjuta komputer diseluruh dunia, tanpa batas negara, dimana setiap orang yang memiliki komputer dapat bergabung ke dalam jaringan ini hanya dengan melakukan koneksi ke penyedia layanan internet (*internet service provider*/ISP) seperti Telkom Speedy, atau IndosatNet. Internet dapat diterjemahkan sebagai *International Networking* (jaringan internasional), karena menghubungkan komputer secara internasional, atau sebagai *inter networking* (jaringan antar jaringan) karena menghubungkan berjuta jaringan diseluruh dunia.

Topologi internet pada dasarnya adalah *mesh-topology*, menghubungkan banyak jenis jaringan melalui sistem *packet-switching*, kalaupun bisa dikatakan yang menjadi pusat-nya adalah beberapa NAP (*Network Access Point*) yang ada di San Fransisco (Pacific Bell), di Chicago (Ameritech), New Jersey (Sprint), dan *Merit Access Exchange* (MAE) di San Fransisco (MAE *West*) dan Washington, D.C (MAE *East*) yang ditangani oleh MFS *Datanet*.

Badan usaha komersil kemudian menyediakan layanan akses dengan menyediakan koneksi dari komputer pengguna ke internet, dan badan ini disebut sebagai penyedia akses internet atau ISP. Beberapa ISP terkenal di dunia adalah *America On Line* (AOL), *Australia On Line*, *CompuServe*, *GEnie*, dan *Prodigy*. Di Indonesia ada TelkomNet, IndosatNet, Wasantara Net, InterNux, dan sebagainya. ISP menyediakan koneksi *dial-up* melalui modem-telepon, koneksi *wireless* melalui antena WLAN, atau koneksi ADSL melalui telepon. Protokol koneksi yang digunakan adalah SLIP (*Serial Line Interface Protocol*) atau PPP (*Point-to-Point Protocol*), dimana koneksi SLIP biasanya lebih lambat dari PPP.

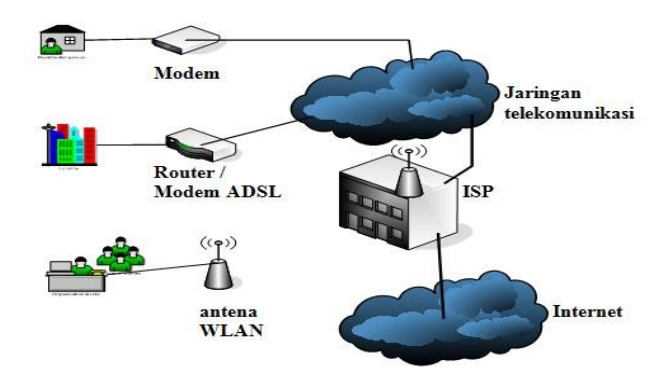

**Gambar 2. Koneksi Ke Internet**

#### **2.3.1. Jenis Koneksi Internet**

Banyak koneksi yang bisa dilakukan untuk mengakses internet. Koneksi internet itu didasari oleh kecepatan. Jadi kecepatan transport data merupakan tolak ukur dari koneksi tersebut. Terdapat beberapa jenis koneksi internet, antara lain :

*Analog Dial Up*

*Analog Dial Up* menghubungkan komputer ke internet melalui sambungan jaringan *line* telepon. Dengan menggunakan sebuah modem *dial-up*. Saat *online* (*connect*) maka telepon tidak dapat digunakan. Pertama-tama, komputer melalui modem melakukan pemanggilan telepon (*dial-up*) ke Penyelenggara Jasa Internet. Setelah terhubung maka komputer dapat segera mengakses Internet dan kemudian mengakhiri koneksi dengan memutuskan hubungan telepon.

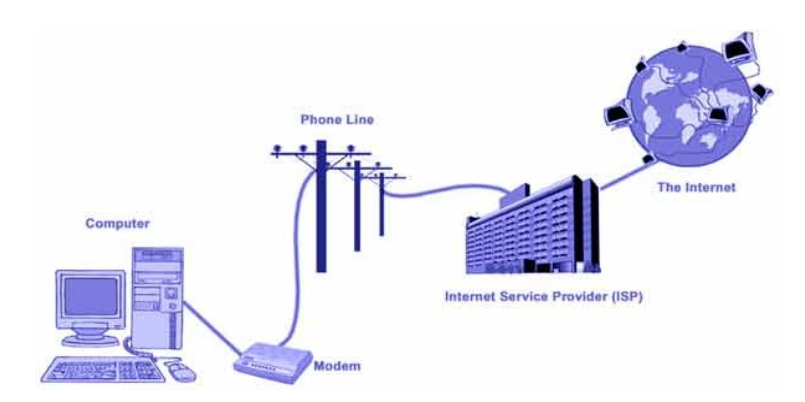

**Gambar 3. Koneksi** *Dial Up*

- Perhitungan pulsa telepon berjalan + biaya internet dari *provider*. Biaya ditentukan total lama penggunaan (*vario price*).
- Awalnya memiliki kecepatan dibawah 10kb, namun hingga sekarang kecepatan max 56kb.
- Kecuali *leased line* (sambungan kabel khusus dan *one to one*/tidak terbagi) kecepatan 64kb – 128kb. Namun saat ini sudah tidak begitu terkenal.
- Seluruh daerah yang terdapat *line* telepon dapat menggunakan koneksi ini. Pengembangan lanjutannya adalah ISDN (*Integrated services digital network*) kecepatan max 128kb.

#### **Koneksi Frekuensi Radio (***Broadband***)**

Koneksi Frekuensi Radio adalah koneksi yang menggunakan frekuensi radio atau disebut juga dengan istilah *Broadband Acces*. Koneksi ini memiliki kecepatan relatif tinggi bila dibandingakan dengan koneksi *Dial Up*, karena frekuensi radio memiliki jangkauan yang sangat luas.

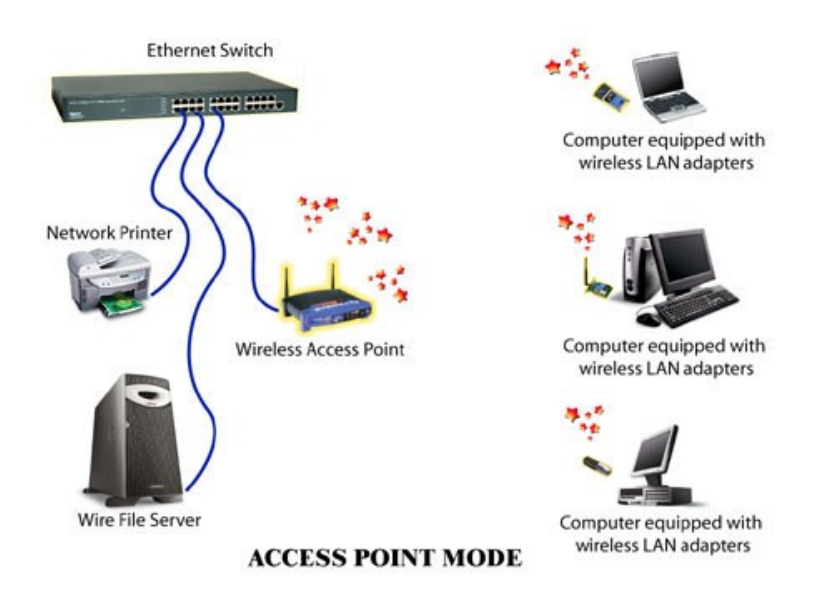

**Gambar 4. Access Point**

#### *Asymmetrical Digital Subscriber Line* **(ADSL)**

ADSL atau *Asymmetrical Digital Subscriber Line* adalah teknologi yang mengirimkan sinyal-sinyal melalui kabel tembaga pada frekuensi yang berbeda dengan frekuensi yang digunakan layanan telepon. Memungkinkan ADSL dapat dikirim melalui jalur telepon biasa tanpa harus mengganggu layanan telepon. Karena berbeda dengan *Dial-Up*, maka modem yang digunakan juga berbeda, dimana modem tersebut harus mendukung teknologi ADSL.

- 1. Pembagian frekuensi menjadi dua, yaitu frekuensi tinggi untuk menghantarkan data, sementara frekuensi rendah untuk menghantarkan suara dan fax.
- 2. Biaya cukup membayar *provider* internet, karena dianggap pulsa tidak berjalan. Sistem perhitungan berdasarkan besarnya *kilobyte* yang digunakan, koneksi 24 jam *online* (*Fix rate by quantity traffict*).
- 3. Kecepatan Maximum *download speed* sekitar 384 Kbps dan *upload speed* sekitar 64 Kbps.

4. Semakin jauh jarak modem dengan PC, makin lambat kecepatan aksesnya.

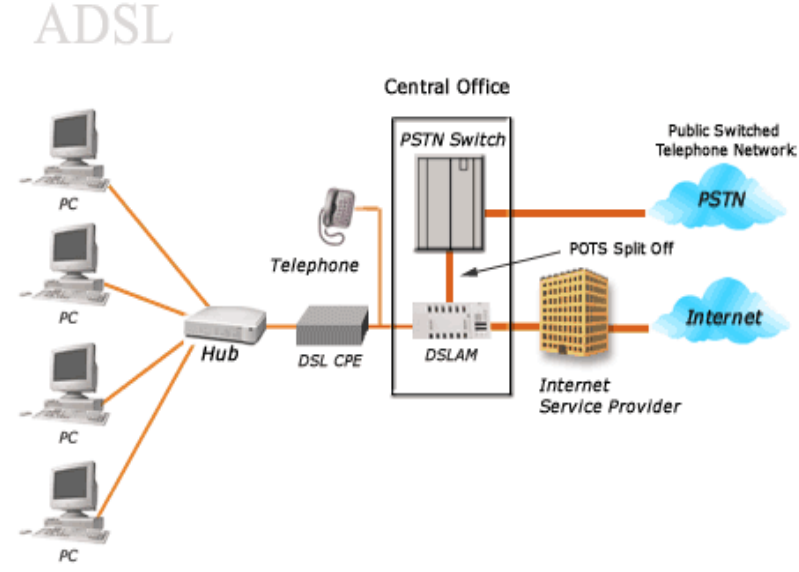

**Gambar 5. Konfigurasi ADSL**

#### . *Fiber Optic*

Koneksi jenis ini menggunakan sambungan kabel *fiber optic* (kabel yang kecepatannya setara dengan kecepatan cahaya) yang tersambung antara *provider* dengan perusahaan. *Fiber optic* ini biasanya digunakan oleh perusahaan besar seperti *Banking*, *Securitas*, dll.

#### **WIFI/***HOTSPOT*

WiFi merupakan singkatan dari *Wireless Fidelity* yang menggunakan gelombang elektromagnetik frekuensi tinggi. Frekuensi berkisar spektrum 2,4 GHz. Notebook dan PDA yang telah dilengkapi dengan kemampuan (*support*) untuk teknologi WiFi atau komputer PC dan Notebook yang dilengkapi dengan kartu WiFi (*WiFi card*) dapat digunakan untuk koneksi ke internet. Tentu saja kita harus berada pada lokasi-lokasi yang dijangkau oleh sinyal WiFi.

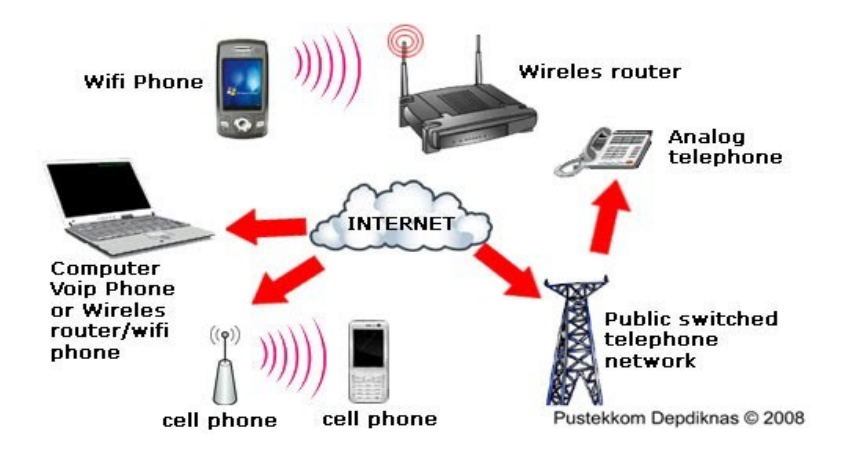

**Gambar 6. Koneksi WI-FI / HOTSPOT**

#### **2.3.2. Protokol Internet : TCP / IP**

INTERNET terbentuk dari jaringan komputer yang tersebar di seluruh dunia. Masing-masing jaringan komputer terdiri dari tipe-tipe komputer yang berbeda dengan jaringan yang lainnya. Maka diperlukan sebuah protokol yang mampu mengintegrasikan seluruh jaringan komputer tersebut.

Solusinya adalah sebuah protokol pengiriman data yang tak bergantung pada jenis komputer dan digunakan oleh semua komputer untuk saling bertukar data. Agar data tidak hanya dapat dikirim dan diterima, melainkan juga dapat dimanfaatkan oleh setiap komputer, diperlukan program standar yang mengolah data tersebut pada sistem yang berkaitan.

Protokol pengiriman merupakan sebuah konvensi (kesepakatan) yang menetapkan dengan cara apa data dikirimkan dan bagaimana kesalahan yang terjadi dikenali serta dipecahkan. Secara sederhana prose pengiriman data terdiri atas dua langkah. Pertama, data yang akan

dikrimkan (misalnya sebuah *file text*) dibagi ke dalam paket data berukuran data berukuran sama (*packet*), kemudian dikirimkan satu per satu. Di Internet, protokol ini disebut IP (*Internet Protocol*).

Kedua, harus dijamin setiap paket data sampai ke alamat yang benar dan semuanya benar diterima. Untuk itu diperlukan protokol lainnya, yaitu *Transmission Control Protocol* (TCP) mengaitkan sebuah blok data pada paket data IP, yang antara lain mengandung informasi mengenai alamat, jumlah total paket data dan urutan setiap paket yang membentuk paket tersebut. Hanya secara bersamaan kedua protokol membentuk kesatuan yang berfungsi, karena itu biasanya disebut TCP/IP. Dengan adanya TCP/IP ini, INTERNET memiliki 3 keuntungan :

- Memberi kesempatan INTERNET menggunakan jalur komunikasi yang sama untuk pemakai yang berbeda pada saat yang sama. Karena paket-paket data tidak perlu dikirimkan bersama-sama, jalur komunikasi dapat membawa segala tipe paket data sementara mereka dikirimkan dari tempat yang satu ke tempat yang lain. Sebagai contoh, bayangkan sebuah jalan raya di mana mobil bergerak sepanjang jalan yang sama walaupun mereka menuju ke tempat-tempat yang berbedabeda.
- Memberi INTERNET fleksibilitas. Sementara paket-paket data bergerak, mereka bergerak dari satu *host* ke *host* lain sampai mencapai tujuan akhir. Jika sebuah jalur komunikasi tidak berfungsi, sistem yang mengontrol aliran data dapat menggunakan jalur alternatif. Maka, paket-paket data dapat bergerak melalui jalur-jalur yang berbeda-beda.
- Meningkatkan kecepatan transmisi data. Sebagai contoh, jika terjadi kesalahan, TCP meminta *host* asal mengirm kembali hanya paket-paket data yang mengandung kesalahan, bukan semua paket data. Ini berarti meningkatkan kecepatan transmisi data.

#### *2.3.3. Internet Protocol* **(IP)**

*Internet Protocol* adalah protokol lapisan jaringan (*network layer* dalam *OSI Reference Model*) atau protokol lapisan *internetwork* (*internetwork layer* dalam *DARPA Reference Model*) yang digunakan oleh protokol TCP/IP untuk melakukan pengalamatan dan *routing packet data* antar *host-host* di jaringan komputer berbasis TCP/IP. Versi IP yang banyak digunakan adalah IP versi 4 (IPv4) yang didefinisikan pada RFC 791 dan dipublikasikan pada tahun 1981, tetapi akan digantikan oleh IP versi 6 pada beberapa waktu yang akan datang.

Protokol IP merupakan salah satu protokol kunci di dalam kumpulan protokol TCP/IP. Sebuah paket IP akan membawa data aktual yang dikirimkan melalui jaringan dari satu titik ke titik lainnya. Metode yang digunakannya adalah connectionless yang berarti ia tidak perlu membuat dan memelihara sebuah sesi koneksi. Selain itu, protokol ini juga tidak menjamin penyampaian data, tapi hal ini diserahkan kepada protokol pada lapisan yang lebih tinggi (lapisan transport dalam *OSI Reference Model* atau lapisan antar *host* dalam *DARPA Reference Model*), yakni protokol *Transmission Control Protocol* (TCP).

*IP Address*

Bahwa setiap *nude* yang terhubung pada sebuah jaringan yang berbasis protokol TCP/IP haruslah memiliki sebuah alamat IP (*IP Address*) yang unik, artinya dalam satu jaringan tidak boleh ada *node* yang memiliki alamat yang sama persis.

Format Alamat IP

Format alamat IP adalah angka biner yang panjangnya 32 bit dan terbagi menjadi 4 bagian yang masing-masing panjangnnya 8 bit (8bit sama dengna 1 *byte*), setiap bagian dipisahkan dengan titik. Oleh karena merupakan angka biner maka alamt ip hanya terdiri dari angka 0 dan 1 saja. Contoh : 11000000.10101000.00000001.00000001.

Format penulisan seperti contoh tersebut kurang disukai dan sulit dibaca. Oleh karena itu format penulisan alamat IP lebih sering diwujudkan dalam bentuk desimal. Contoh : 192.168.1.1

Setiap bagian dapat menampung 255 kemungkinan angka, jadi total alamat IP yang tersedia 255 x 255 x 255 x 255 = 4.228.250.625, akan tetapi dalam kenyataan pengalokasiannya ada batasan-batasan serta kelas tertentu, jadi tidak sembarang salah satu dari 4 milyar kemungkiknan alamat IP tersebut dapat dipergunakan begitu saja.

#### **2.3.3.1. Kelas Alamat IP**

Untuk mempermudah pendistribusiannya, alamat IP dibagi menjadi kelas-kelas tetentu. Pada dasarnya ada 5 kelas alamat IP yaitu kelas A, B, C, D dan E. Kelas A, B dan C didistribusikan untuk umum sedangkan kelas D dan E digunakan untuk *muticast* dan *eksperimen*. Setiap alamat IP memeiliki *network* ID dan *host* ID. *Network* ID adalah identitas jaringan sedangkan *host* ID adalah identitas *node*. Pada dasarnya pembagian kelas alamat IP didasarkan atas pembagian *network* ID dan *host* ID tersebut. Adapun kelas-kelas yang dimaksud bisa dilihat pada Tabel 2.1. berikut :

| Kelas     | <b>Batas</b>                  |
|-----------|-------------------------------|
| А         | $0.0.0.0 - 127.225.225.225$   |
| B         | $128.0.0.0 - 191.255.255.255$ |
| $\subset$ | $192.0.0.0 - 223.255.255.255$ |
| וו        | $224.0.0.0 - 239.255.255.255$ |
| E         | $240.0.0.0 - 247.255.255.255$ |

**Tabel 1. Kelas Alamat IP**

#### **2.3.3.2. Alamat IP Spesial**

Ada beberapa alamat untuk IP yang tidak boleh digunakan sebagai alamt *host* karena sudah dipakai untuk fungsi-fungsi tertentu yaitu :

 Alamat untuk *host* tidak diperbolehkan mempunyai nilai 0 atau nilai 1 (dalam desimal bernilai 0 atau 255) karena nilai 0 dianggap sebagai alamat jaringannya sendiri dan nilai 255 sebagai alamat *broadcast* atau *multicast* atau *netmask*.

- Alamat *broadcast* yang disebut sebagai *local broadcast* yaitu nilai 255.255.255.255.
- Alamat IP lain yaitu 127.xxx.xxx.xxx (xxx bernilai  $0 255$ ) oleh aplikasi TCP/IP.
- Sebagai alamat *loopback*, yaitu paket yang ditransmisikan kembali diterima oleh *buffer computer* itu sendiri tanpa ditransmisikan ke media jaringan, sebagai alamat untuk diagnosis, dan pengecekkan konfigurasi TCP/IP.

#### **2.4. Mikrokontroler**

Mikrokontroler adalah sebuah perangkat elektronik yang terdiri dari unit pemrosesan, memori, dan berbagai perangkat input/output yang terintegrasi dalam sebuah chip kecil. Mikrokontroler digunakan dalam berbagai sistem elektronik untuk mengendalikan fungsi-fungsi tertentu, seperti dalam sistem kendali otomatis, sistem keamanan, peralatan rumah tangga pintar, dan banyak lagi. Mikrokontroler pada dasarnya adalah *Central Processing Unit* (CPU) yang disertai memori serta sarana *input/ouput* dan dibuat dalam bentuk *chip*.

#### **2.4.1. Arduino Uno**

*ArduinoUno* adalah board berbasis mikrokontroler pada ATmega328. *Board* ini memiliki 14 digital input / output pin (dimana 6 pin dapat digunakan sebagai *output PWM*), 6 input *analog*, 16 MHz *osilator* kristal, koneksi USB, jack listrik tombol reset. Pin-pin ini berisi semua yang diperlukan untuk mendukung mikrokontroler, hanya terhubung ke komputer dengan kabel USB atau sumber tegangan bisa didapat dari adaptor AC-DC atau baterai untuk menggunakannya.

Board *Arduino Uno* memiliki fitur-fitur baru sebagai berikut :

- 1,0 pinout: tambah SDA dan SCL pin yang dekat ke pin aref dan dua pin baru lainnya ditempatkan dekat ke pin RESET, dengan IO REF yang memungkinkan sebagai *buffer* untuk beradaptasi dengan tegangan yang disediakan dari board sistem. Pengembangannya, sistem akan lebih kompatibel dengan *Prosesor* yang menggunakan AVR, yang beroperasi dengan 5V dan dengan Arduino Karena yang beroperasi dengan 3.3V. Yang kedua adalah pin tidak terhubung, yang disediakan untuk tujuan pengembangannya.
- Circuit Reset

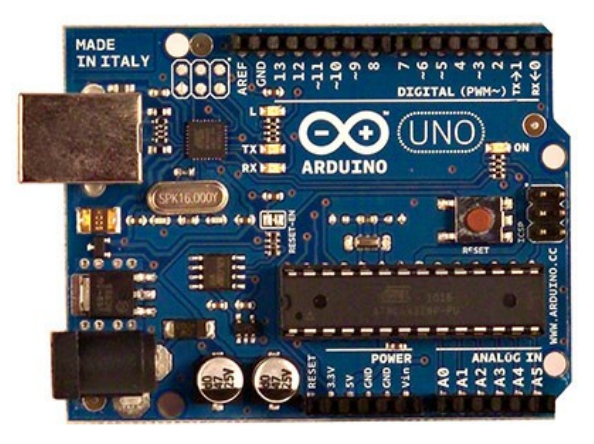

**Gambar 7. Arduino Board**

Deskripsi Arduio UNO:

#### **Tabel 2. Deskripsi** *Arduino Uno*

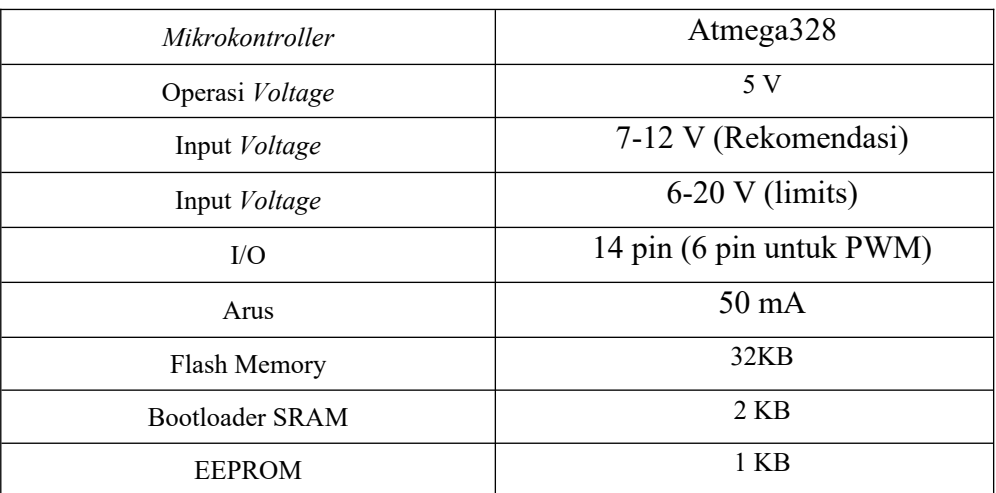

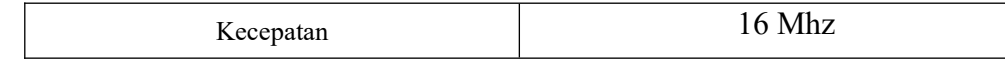

#### **2.4.2. Catu Daya**

*Uno Arduino* dapat diaktifkan melalui koneksi USB atau dengan catu daya eksternal. Sumber listrik dipilih secara otomatis. Eksternal (non-USB) daya dapat datang baik dari AC-DC adaptor atau baterai. Adaptor ini dapat dihubungkan dengan cara menghubungkannya *plug* pusat-positif 2.1mm ke dalam board colokan listrik. Lead dari baterai dapat dimasukkan ke dalam *header* pin Gnd dan Vin dari konektor *Power*.

*Board* dapat beroperasi pada pasokan daya dari 6 - 20 volt. Jika diberikan dengan kurang dari 7V, bagaimanapun, pin 5V dapat menyuplai kurang dari 5 volt dan *board* mungkin tidak stabil. Jika menggunakan lebih dari 12V, regulator tegangan bisa panas dan merusak *board*. Rentang yang dianjurkan adalah 7 - 12 volt.

Pin catu daya adalah sebagai berikut:

- VIN. Tegangan input ke *board* Arduino ketika menggunakan sumber daya eksternal (sebagai lawan dari 5 volt dari koneksi USB atau sumber daya lainnya diatur). Anda dapat menyediakan tegangan melalui pin ini, atau, jika memasok tegangan melalui colokan listrik, mengaksesnya melalui pin ini.
- 5V. Catu daya diatur digunakan untuk daya mikrokontroler dan komponen lainnya di *board*. Hal ini dapat terjadi baik dari VIN melalui regulator onboard, atau diberikan oleh USB .
- 3,3 volt pasokan yang dihasilkan oleh regulator on-board. Menarik arus maksimum adalah 50 mA.
- GND

#### **2.4.3. Memory**

ATmega328 ini memiliki 32 KB dengan 0,5 KB digunakan untuk *loading file*. Ia juga memiliki 2 KB dari SRAM dan 1 KB dari EEPROM

#### **2.4.4. Input & Output**

Masing-masing dari 14 pin digital pada Uno dapat digunakan sebagai input atau output, menggunakan fungsi pinMode(), digitalWrite(), dan digitalRead(). Mereka beroperasi di 5 volt. Setiap pin dapat memberikan atau menerima maksimum 40 mA dan memiliki resistor pullup internal dari 20-50 KΩ. Selain itu, beberapa pin memiliki fungsi khusus:

- Serial: 0 (RX) dan 1 (TX). Digunakan untuk menerima (RX) dan mengirimkan (TX) data TTL serial. Pin ini terhubung ke pin yang sesuai dari chip ATmega8U2 USB-to-Serial TTL.
- Eksternal Interupsi: 2 dan 3. Pin ini dapat dikonfigurasi untuk memicu interupsi pada nilai yang rendah, tepi naik atau jatuh, atau perubahan nilai. Lihat attachInterrupt () fungsi untuk rincian.
- PWM: 3, 5, 6, 9, 10, dan 11. Menyediakan 8-bit output PWM dengan analogWrite () fungsi.
- SPI: 10 (SS), 11 (mosi), 12 (MISO), 13 (SCK). Pin ini mendukung komunikasi SPI menggunakan perpustakaan SPI.
- LED: 13. Ada built-in LED terhubung ke pin digital 13. Ketika pin adalah nilai TINGGI, LED menyala, ketika pin adalah RENDAH, itu off.

Uno memiliki 6 input analog, diberi label A0 melalui A5, masingmasing menyediakan 10 bit resolusi yaitu 1024 nilai yang berbeda. Secara default sistem mengukur dari tanah sampai 5 volt.

- TWI: A4 atau SDA pin dan A5 atau SCL pin. Mendukung komunikasi TWI
- Aref. Referensi tegangan untuk input analog. Digunakan dengan *analogReference* ().
- Reset.

#### **2.4.5. Komunikasi**

Uno Arduino memiliki sejumlah fasilitas untuk berkomunikasi dengan komputer, Arduino lain, atau mikrokontroler lain. ATmega328 ini menyediakan UART TTL (5V) komunikasi serial, yang tersedia pada pin digital 0 (RX) dan 1 (TX). Sebuah ATmega16U2 pada saluran *board* ini komunikasi serial melalui USB dan muncul sebagai com port virtual untuk perangkat lunak pada komputer. *Firmware* Arduino menggunakan USB *driver* standar COM, dan tidak ada *driver* eksternal yang dibutuhkan. Namun, pada Windows, file. Inf diperlukan. Perangkat lunak Arduino termasuk monitor serial yang memungkinkan data sederhana yang akan dikirim ke *board* Arduino. RX dan TX LED di *board* akan berkedip ketika data sedang dikirim melalui chip USB-to-serial dan koneksi USB ke komputer. ATmega328 ini juga mendukung komunikasi I2C (TWI) dan SPI. Fungsi ini digunakan untuk melakukan komunikasi inteface pada sistem.

#### **2.4.6. Programming**

*Uno Arduino* dapat diprogram dengan perangkat lunak Arduino.Pilih Arduino Uno dari *Tool* lalu sesuaikan dengan mikrokontroler yang digunakan.

ATmega328 pada *Uno Arduino* memiliki bootloader yang memungkinkan Anda untuk meng-upload program baru untuk itu tanpa menggunakan programmer hardware eksternal. Ini berkomunikasi menggunakan protokol dari bahas C. Sistem dapat menggunakan perangkat lunak FLIP Atmel (Windows) atau programmer DFU (Mac OS X dan Linux) untuk memuat *firmware* baru. Atau Anda dapat menggunakan header ISP dengan programmer eksternal .

#### **2.4.7. Perangkat Lunak (Arduino IDE)**

Lingkungan *open-source Arduino* memudahkan untuk menulis kode dan meng-*upload* ke *board Arduino*. Ini berjalan pada Windows,

Mac OS X, dan Linux. Berdasarkan Pengolahan, avr-gcc, dan perangkat lunak sumber terbuka lainnya.

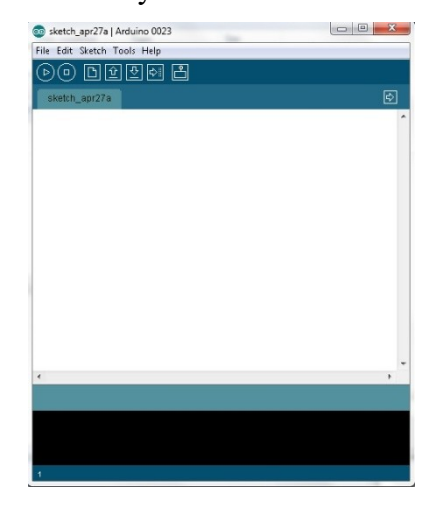

**Gambar 8. Tampilan** *Framework Arduino Uno*

#### *2.5.* **Aplikasi** *Remote – Desktop*

Aplikasi remote desktop merupakan aplikasi yang disediakan untuk membantu anda dalam mengontrol atau mengawasi komputer lain dari jarak jauh atau dari tempat yang berbeda. Untuk [aplikasi remote desktop](http://chugygogog.blogspot.com/2010/08/aplikasi-remote-desktop-mengontrol.html) ini memang banyak digunakan untuk keperluan administrator jaringan.

Dengan menggunakan remote dekstop, kita dapat mengakses komputer kerja kita menggunakan perangkat komputer yang lain. Remote dekstop memberikan kepada kita kontrol penuh terhadap komputer kerja, seperti kita melihat langsung di depan monitor kita sendiri. Pada saat kita menggunakan layanan remote dekstop dari komputer lain, komputer kerja kita akan secara otomatis mengunci dirinya sehingga orang lain tidak dapat masuk mengakses komputer kita selagi kita gunakan. Untuk mengembalikan ke status semula, kita bisa melakukan "disconect".

#### **2.5.1 Team Viewer**

TeamViewer memiliki aplikasi khusus yang dapat diunduh dan diinstal pada perangkat Anda untuk melakukan remote desktop. Aplikasi ini tersedia untuk berbagai platform seperti Windows, macOS, Linux, Android, dan iOS. Berikut

langkah-langkah umum untuk menggunakan aplikasi remote desktop TeamViewer:

1. Unduh dan Instal Aplikasi TeamViewer:

 - Kunjungi situs web resmi TeamViewer untuk mendownload aplikasi sesuai dengan sistem operasi perangkat Anda.

- Ikuti petunjuk instalasi yang muncul setelah mengunduh file installer.

2. Buka Aplikasi TeamViewer:

- Setelah aplikasi terinstal, buka aplikasi TeamViewer di perangkat Anda.

3. Masuk atau Buat Akun TeamViewer:

 - Jika Anda belum memiliki akun TeamViewer, Anda dapat membuatnya secara gratis. Jika sudah memiliki akun, masuklah menggunakan kredensial Anda.

4. Mulai Sesi Remote Desktop:

 - Setelah masuk, Anda akan melihat ID dan sandi sesi TeamViewer Anda. Berikan informasi ini kepada orang yang ingin mengakses komputer Anda dari jarak jauh.

 - Jika Anda ingin mengakses komputer lain, mintalah ID dan sandi dari komputer target.

5. Kontrol Komputer dari Jarak Jauh:

 - Setelah kedua belah pihak mengonfirmasi koneksi, Anda dapat mulai mengontrol komputer dari jarak jauh menggunakan aplikasi TeamViewer.

6. Selesai dan Tutup Sesi:

 - Setelah selesai, pastikan untuk menutup sesi TeamViewer Anda untuk menghentikan akses dari jarak jauh.

Perlu diingat bahwa penggunaan TeamViewer untuk akses jarak jauh harus dilakukan dengan izin dan persetujuan dari pemilik komputer atau perangkat yang diakses.

#### *2.6. Webcam*

Webcam (singkatan dari *web camera*) adalah sebutan bagi kamera *real-time* (bermakna keadaan pada saat ini juga) yang gambarnya bisa diakses atau dilihat melalui *World Wide Web*, program *instant messaging*,
atau aplikasi *video call*. Istilah webcam merujuk pada teknologi secara umumnya, sehingga kata web kadang-kadang diganti dengan kata lain yang mendeskripsikan pemandangan yang ditampilkan di kamera, misalnya StreetCam yang memperlihatkan pemandangan jalan. Ada juga Metrocam yang memperlihatkan pemandangan panorama kota dan pedesaan, TraffiCam yang digunakan untuk memonitor keadaan jalan raya, cuaca dengan Weather Cam, bahkan keadaan gunung berapi dengan VolcanoCam. Webcam atau web camera adalah sebuah kamera video digital kecil yang dihubungkan ke komputer melalui (biasanya) port USB ataupun port COM.

#### **2.6.1. Cara Kerja Webcam**

Sebuah web camera yang sederhana terdiri dari sebuah lensa standar, dipasang di sebuah papan sirkuit untuk menangkap sinyal gambar, casing (cover), termasuk casing depan dan casing samping untuk menutupi lensa standar dan memiliki sebuah lubang lensa di casing depan yang berguna untuk memasukkan gambar, kabel *support*, yang dibuat dari bahan yang *fleksibel*, salah satu ujungnya dihubungkan dengan papan sirkuit dan ujung satu lagi memiliki connector, kabel ini dikontrol untuk menyesuaikan ketinggian, arah dan sudut pandang web camera. Sebuah web camera biasanya dilengkapi dengan software, software ini mengambil gambar-gambar dari kamera digital secara terus menerus ataupun dalam interval waktu tertentu dan menyiarkannya melalui koneksi internet. Ada beberapa metode penyiaran, metode yang paling umum adalah software mengubah gambar ke dalam bentuk file JPEG dan menguploadnya ke web server menggunakan *File Transfer Protocol* (FTP).

*Frame rate* mengindikasikan jumlah gambar sebuah software dapat ambil dan transfer dalam satu detik. Untuk streaming video, dibutuhkan minimal 15 *frame per second* (fps) atau idealnya 30 fps. Untuk mendapatkan *frame rate* yang tinggi, dibutuhkan koneksi internet yang tinggi kecepatannya. Sebuah web camera tidak harus selalu terhubung dengan komputer, ada web camera yang memiliki software webcam dan web *server bulit-in*, sehingga yang diperlukan hanyalah koneksi internet. Web camera seperti ini dinamakan "*network camera*". Kita juga bisa menghindari penggunaan kabel dengan menggunakan hubungan radio, koneksi Ethernet ataupun WiFi.

### **2.7. Motor DC**

Sebuah motor DC adalah mekanis commutated [motor listrik](http://translate.googleusercontent.com/translate_c?depth=1&hl=id&prev=/search%3Fq%3Dmotor%2Bdc&rurl=translate.google.co.id&sl=en&u=http://en.wikipedia.org/wiki/Electric_motor&usg=ALkJrhigDUxAfsu262KlcFI_d6NGyWyL1g) bertenaga dari [arus searah](http://translate.googleusercontent.com/translate_c?depth=1&hl=id&prev=/search%3Fq%3Dmotor%2Bdc&rurl=translate.google.co.id&sl=en&u=http://en.wikipedia.org/wiki/Direct_current&usg=ALkJrhi2mK7T1wElVGrIu7KHP4OMbuSqyA) (DC). Stator diam di ruang angkasa dengan definisi dan karena itu saat ini. Arus dalam rotor diaktifkan oleh [komutator](http://translate.googleusercontent.com/translate_c?depth=1&hl=id&prev=/search%3Fq%3Dmotor%2Bdc&rurl=translate.google.co.id&sl=en&u=http://en.wikipedia.org/wiki/Commutator_(electric)&usg=ALkJrhjieoWJW26YbQFkjACqxqlzlR6XZA) juga menjadi stasioner di ruang angkasa. Ini adalah bagaimana sudut relatif antara stator dan fluks magnet rotor dipertahankan dekat 90 derajat, yang menghasilkan torsi maksimum.

Motor DC telah berputar gulungan dinamo (berkelok-kelok di mana tegangan terinduksi) tetapi non-medan magnet rotasi angker dan bidang statis berliku (berliku menghasilkan bahwa fluks magnetik utama) atau magnet permanen. Koneksi yang berbeda dari lapangan dan angker berliku memberikan kecepatan / torsi karakteristik regulasi yang melekat berbeda. Kecepatan motor DC dapat dikontrol dengan mengubah tegangan yang diberikan ke armature atau dengan mengubah arus medan. Pengenalan resistansi variabel di sirkuit angker atau lapangan sirkuit kontrol kecepatan diperbolehkan. Motor DC modern sering dikontrol oleh [elektronika](http://translate.googleusercontent.com/translate_c?depth=1&hl=id&prev=/search%3Fq%3Dmotor%2Bdc&rurl=translate.google.co.id&sl=en&u=http://en.wikipedia.org/wiki/Power_electronics&usg=ALkJrhiFx5jFg5ujBXdKCTsAXptHBemrzg) [daya](http://translate.googleusercontent.com/translate_c?depth=1&hl=id&prev=/search%3Fq%3Dmotor%2Bdc&rurl=translate.google.co.id&sl=en&u=http://en.wikipedia.org/wiki/Power_electronics&usg=ALkJrhiFx5jFg5ujBXdKCTsAXptHBemrzg) sistem yang disebut DC drive.

Pengenalan motor DC untuk menjalankan mesin menghilangkan kebutuhan untuk lokal uap atau mesin pembakaran internal, dan [garis](http://translate.googleusercontent.com/translate_c?depth=1&hl=id&prev=/search%3Fq%3Dmotor%2Bdc&rurl=translate.google.co.id&sl=en&u=http://en.wikipedia.org/wiki/Line_shaft&usg=ALkJrhi2aPdS8iqlNW78DUdoeh4GiCwOEA) [poros](http://translate.googleusercontent.com/translate_c?depth=1&hl=id&prev=/search%3Fq%3Dmotor%2Bdc&rurl=translate.google.co.id&sl=en&u=http://en.wikipedia.org/wiki/Line_shaft&usg=ALkJrhi2aPdS8iqlNW78DUdoeh4GiCwOEA) sistem penggerak. Motor DC dapat beroperasi langsung dari baterai isi ulang, memberikan kekuatan motif untuk kendaraan listrik pertama. Hari ini motor DC masih ditemukan dalam aplikasi sekecil mainan dan disk drive atau dalam ukuran besar untuk mengoperasikan pabrik baja rolling dan mesin kertas.

1. Brushed

Sebuah disikat DC motor listrik menghasilkan torsi dari DC power supply dengan menggunakan arus listrik mekanis internal ruang magnet permanen stasioner membentuk medan stator. Torsi yang dihasilkan oleh prinsip gaya Lorentz, yang menyatakan bahwa setiap konduktor pembawa arus ditempatkan dalam medan magnet luar mengalami gaya yang dikenal sebagai gaya Lorentz. Aktual (Lorentz) kekuatan (dan juga torsi karena torsi F xl mana l adalah radius rotor) adalah fungsi untuk sudut rotor dan sebagainya panah hijau / vektor benar-benar mengubah panjang / besarnya dengan sudut yang dikenal sebagai torsi riak) Karena ini adalah fase tunggal dua motor kutub komutator terdiri dari sebuah cincin split, sehingga arus membalikkan setiap setengah putaran (180 derajat).

[Motor listrik DC](http://translate.googleusercontent.com/translate_c?depth=1&hl=id&prev=/search%3Fq%3Dmotor%2Bdc&rurl=translate.google.co.id&sl=en&u=http://en.wikipedia.org/wiki/Brushed_DC_electric_motor&usg=ALkJrhhY6sdzVhpiyH_WBOq8rHFNNW7wVg) menghasilkan torsi langsung dari daya DC yang disediakan untuk motor dengan menggunakan pergantian internal magnet stasioner ( [tetap](http://translate.googleusercontent.com/translate_c?depth=1&hl=id&prev=/search%3Fq%3Dmotor%2Bdc&rurl=translate.google.co.id&sl=en&u=http://en.wikipedia.org/wiki/Magnet&usg=ALkJrhjRZtfYNwBNM7ih-FsvS0X_EEQ7XA) atau [elektromagnet](http://translate.googleusercontent.com/translate_c?depth=1&hl=id&prev=/search%3Fq%3Dmotor%2Bdc&rurl=translate.google.co.id&sl=en&u=http://en.wikipedia.org/wiki/Electromagnet&usg=ALkJrhidd5_FmOPrKBU7FAWXTfTfyhyt9g) ) dan memutar magnet listrik. Seperti semua motor listrik atau generator, torsi yang dihasilkan oleh prinsip [gaya](http://translate.googleusercontent.com/translate_c?depth=1&hl=id&prev=/search%3Fq%3Dmotor%2Bdc&rurl=translate.google.co.id&sl=en&u=http://en.wikipedia.org/wiki/Lorentz_force&usg=ALkJrhj7zzQ0BJ_vOR7MrufgCR5TkMyAqA) [Lorentz](http://translate.googleusercontent.com/translate_c?depth=1&hl=id&prev=/search%3Fq%3Dmotor%2Bdc&rurl=translate.google.co.id&sl=en&u=http://en.wikipedia.org/wiki/Lorentz_force&usg=ALkJrhj7zzQ0BJ_vOR7MrufgCR5TkMyAqA) yang menyatakan bahwa setiap konduktor pembawa arus ditempatkan dalam suatu pengalaman lapangan magnet eksternal torsi atau gaya yang dikenal sebagai gaya Lorentz. Keuntungan dari motor DC brushed termasuk biaya rendah awal, keandalan yang tinggi dan kontrol sederhana kecepatan motor. Kekurangan adalah pemeliharaan tinggi dan rendah rentang hidup untuk tinggi intensitas penggunaan. Pemeliharaan melibatkan secara teratur mengganti sikat dan mata air yang membawa arus listrik, serta membersihkan atau mengganti [komutator](http://translate.googleusercontent.com/translate_c?depth=1&hl=id&prev=/search%3Fq%3Dmotor%2Bdc&rurl=translate.google.co.id&sl=en&u=http://en.wikipedia.org/wiki/Commutator_(electric)&usg=ALkJrhjieoWJW26YbQFkjACqxqlzlR6XZA) . Komponenkomponen ini diperlukan untuk mentransfer tenaga listrik dari luar motor ke gulungan kawat pemintalan rotor dalam motor. Brushes terbuat dari konduktor.

#### 2. Brushless

Khas brushless DC motor menggunakan magnet permanen berputar pada rotor dan magnet arus / kumparan stasioner listrik di perumahan motor rotor tetapi simetris sebaliknya juga mungkin. Sebuah motor controller mengkonversi DC ke [AC](http://translate.googleusercontent.com/translate_c?depth=1&hl=id&prev=/search%3Fq%3Dmotor%2Bdc&rurl=translate.google.co.id&sl=en&u=http://en.wikipedia.org/wiki/Alternating_current&usg=ALkJrhjF9C96YAMYIOtRtk7-vTAZ0gWNog) . Desain ini lebih sederhana dibandingkan dengan motor disikat karena menghilangkan komplikasi mentransfer kekuasaan dari luar motor ke rotor berputar. Keuntungan dari motor brushless mencakup rentang umur panjang, pemeliharaan sedikit atau tidak ada, dan efisiensi yang tinggi. Kerugian meliputi biaya awal yang tinggi dan pengendali kecepatan motor lebih rumit. Beberapa motor brushless tersebut kadangkadang disebut sebagai "motor sinkron" meskipun mereka tidak memiliki catu daya eksternal yang akan disinkronisasi seperti yang akan terjadi dengan yang normal AC motor sinkron.

3. Uncommutated

Sebuah motor homopolar memiliki medan magnet sepanjang sumbu rotasi dan arus listrik yang di beberapa titik tidak sejajar dengan medan magnet. Homopolar mengacu pada tidak adanya perubahan polaritas. Motor homopolar tentu memiliki kumparan tunggal, yang membatasi mereka untuk tegangan yang sangat rendah. Ini telah membatasi aplikasi praktis dari motor jenis ini.

Sebuah motor bantalan bola adalah motor listrik yang tidak biasa yang terdiri dari dua [bantalan bola](http://translate.googleusercontent.com/translate_c?depth=1&hl=id&prev=/search%3Fq%3Dmotor%2Bdc&rurl=translate.google.co.id&sl=en&u=http://en.wikipedia.org/wiki/Ball_bearing&usg=ALkJrhgV8pY5rmYv40VAci99tVoRE7XbWQ) -jenis bantalan, dengan ras dalam terpasang pada poros konduktif umum, dan ras luar terhubung ke arus, tegangan listrik tinggi rendah.Sebuah konstruksi alternatif sesuai dengan ras luar dalam tabung logam, sedangkan ras batin yang dipasang pada poros dengan bagian non-konduktif (misalnya dua lengan pada batang isolasi). Metode ini memiliki keuntungan bahwa tabung akan bertindak sebagai roda gila. Arah rotasi ditentukan oleh spin awal yang biasanya diperlukan untuk mendapatkannya pergi.

4. Jenis koneksi

Ada tiga jenis koneksi listrik antara stator dan rotor yang mungkin untuk motor listrik DC yaitu seri, *shunt* / paralel dan senyawa (berbagai campuran seri dan *shunt* / paralel) dan masing-masing memiliki karakteristik kecepatan / torsi yang unik sesuai untuk diffent profil torsi pemuatan / tanda tangan.

Sambungan seri

Sebuah motor seri DC menghubungkan [angker](http://translate.googleusercontent.com/translate_c?depth=1&hl=id&prev=/search%3Fq%3Dmotor%2Bdc&rurl=translate.google.co.id&sl=en&u=http://en.wikipedia.org/wiki/Armature_(electrical_engineering)&usg=ALkJrhhhP4jD6A80NuqFDbgQtt98JdJjMg) dan [gulungan](http://translate.googleusercontent.com/translate_c?depth=1&hl=id&prev=/search%3Fq%3Dmotor%2Bdc&rurl=translate.google.co.id&sl=en&u=http://en.wikipedia.org/wiki/Field_coil&usg=ALkJrhiLfQD9_OkIo69a7Zge14ScLkSdMA) [medan](http://translate.googleusercontent.com/translate_c?depth=1&hl=id&prev=/search%3Fq%3Dmotor%2Bdc&rurl=translate.google.co.id&sl=en&u=http://en.wikipedia.org/wiki/Field_coil&usg=ALkJrhiLfQD9_OkIo69a7Zge14ScLkSdMA) seri dengan sumber listrik DC umum. Kecepatan motor bervariasi sebagai fungsi non-linear torsi beban dan arus dinamo, saat ini adalah sama untuk kedua stator dan rotor menghasilkan  $I^2$  (saat ini) perilaku kuadrat. Sebuah motor seri memiliki torsi awal yang sangat tinggi dan umumnya digunakan untuk memulai beban inersia tinggi, seperti kereta api, lift atau kerekan. ini kecepatan / torsi karakteristik berguna dalam aplikasi seperti [excavator dragline](http://translate.googleusercontent.com/translate_c?depth=1&hl=id&prev=/search%3Fq%3Dmotor%2Bdc&rurl=translate.google.co.id&sl=en&u=http://en.wikipedia.org/wiki/Dragline_excavator&usg=ALkJrhgo-NDisusZgamrg4tJH30KCHN_Bg), di mana alat menggali bergerak cepat ketika dibongkar namun perlahan-lahan ketika membawa beban berat. Tanpa beban mekanik pada motor seri, saat ini rendah, counter-EMF yang dihasilkan oleh gulungan medan lemah, sehingga angker harus berputar cepat untuk menghasilkan cukup kontra-EMF untuk menyeimbangkan tegangan suplai. Motor bisa rusak oleh kecepatan lebih. Ini disebut kondisi pelarian.

Seri motor yang disebut "universal motor" dapat digunakan pada arus bolak-balik. Karena tegangan dinamo dan medan arah sebaliknya di (substansial) saat yang sama, torsi terus diproduksi dalam arah yang sama. Karena kecepatan tidak berhubungan dengan frekuensi garis, universal motor dapat mengembangkan kecepatan yang lebih tinggi dari sinkron, membuat mereka lebih ringan dari motor induksi nilai output mekanik yang sama. Ini merupakan karakteristik yang berharga untuk alatalat listrik genggam. Universal motor untuk komersial [frekuensi](http://translate.googleusercontent.com/translate_c?depth=1&hl=id&prev=/search%3Fq%3Dmotor%2Bdc&rurl=translate.google.co.id&sl=en&u=http://en.wikipedia.org/wiki/Utility_frequency&usg=ALkJrhhYZ3zYNsf6KvMq8ulAiv_j2sCSdw) [daya](http://translate.googleusercontent.com/translate_c?depth=1&hl=id&prev=/search%3Fq%3Dmotor%2Bdc&rurl=translate.google.co.id&sl=en&u=http://en.wikipedia.org/wiki/Utility_frequency&usg=ALkJrhhYZ3zYNsf6KvMq8ulAiv_j2sCSdw) biasanya kecil, tidak lebih dari sekitar 1 output kW. Namun, universal motor jauh lebih besar digunakan untuk lokomotif listrik, diberi makan oleh frekuensi rendah khusus [jaringan listrik traksi](http://translate.googleusercontent.com/translate_c?depth=1&hl=id&prev=/search%3Fq%3Dmotor%2Bdc&rurl=translate.google.co.id&sl=en&u=http://en.wikipedia.org/wiki/Traction_power_network&usg=ALkJrhh1Kpg8A1J6XumL0orPPwmLHv4xnw) untuk menghindari masalah dengan pergantian di bawah beban berat dan bervariasi.

• Sambungan paralel

Sebuah motor DC shunt menghubungkan gulungan angker dan lapangan di paralel atau shunt dengan sumber listrik DC umum. Motor jenis ini memiliki pengaturan kecepatan yang baik bahkan sebagai beban bervariasi tetapi tidak memiliki torsi mulai dari motor seri DC. Hal ini biasanya digunakan untuk industri, aplikasi kecepatan disesuaikan, seperti alat-alat mesin, berliku / unwinding mesin dan tensioners.

Sambungan seri dan paralel

Sebuah motor DC senyawa menghubungkan angker dan bidang gulungan dalam paralel dan kombinasi seri untuk memberikan karakteristik dari kedua paralel dan motor seri DC. Motor ini digunakan ketika kedua torsi mulai tinggi dan regulasi kecepatan yang baik diperlukan . Motor dapat terhubung dalam dua pengaturan yaitu kumulatif atau diferensial. Motor komponen kumulatif menghubungkan bidang seri untuk membantu medan paralel, yang menyediakan torsi mulai tinggi tetapi peraturan kecepatan kurang. Diferensial senyawa motor DC memiliki regulasi kecepatan yang baik dan biasanya dioperasikan pada kecepatan konstan.

### **2.8. Penelitian Terdahulu**

Zaka-ul-Haque, Rabia Siddiqui, Rukaiya Javaid dan Ibrahim M. Hussain merancang sebuah robot pemantau pasien yang dilengkapi dengan *webcam*, motor DC sebagai penggerak dan di kontrol melalui *web* dengan menggunakan jaringan *wifi.* Huosheng Hu, Lixiang Yu, Pui Wo Tsui, dan Quan Zhou merancang sebuah robot berbasis internet untuk sistem teleoperasi di Universitas Essex. Sistem ini memiliki protokol jaringan standar dan antarmuka manusia - mesin interaktif . Menggunakan Web browser, operator jarak jauh dapat mengontrol *mobile* robot untuk menavigasi di laboratorium dengan umpan balik visual dan lingkungan peta simulasi melalui Internet. Kerja pengguna intuitif antarmuka memungkinkan pengguna internet untuk mengontrol robot *mobile* dan melaksanakan tugastugas yang berguna jarak jauh .

## **BAB III PERANCANGAN SISTEM**

### **3.1. Gambaran Sistem**

Perancangan suatu sistem yang akan dibuat merupakan suatu tahapan yang sangat penting dalam membuat suatu program ataupun melanjutkan ke langkah selanjutnya, karena dengan perencanaan tersebut diharapkan mendapatkan hasil yang baik dan maksimal. Dalam perancangan sistem yang penulis buat merupakan sistem pengendalian berupa robot mobil yang dikendalikan melalui PC / laptop.

Dalam mengendalikan robot dipergunakan sebuah sistem komputer yang disebut laptop integrator, yang dimana semua perintah yang diberikan akan diproses dengan sistem komputer tersebut. Sistem komputer ini diletakkan pada robot yang tersambung dengan modem broadband. Sistem komputer tersebut dapat diberikan perintah untuk navigasi robot dan deteksi gas melalui sistem komputer lainnya yang berperan sebagai klien via jaringan internet. Untuk mengendalikan robot, sitem pengendali atau klien harus sudah terpasangan alplikasi *remote desktop*. Setelah kedua laptop tersambung barulah klien dapat mengendalikan robot dan memantau tingkah laku robot via *webcam*. Berikut adalah gambar diagram blok perancangan sistem :

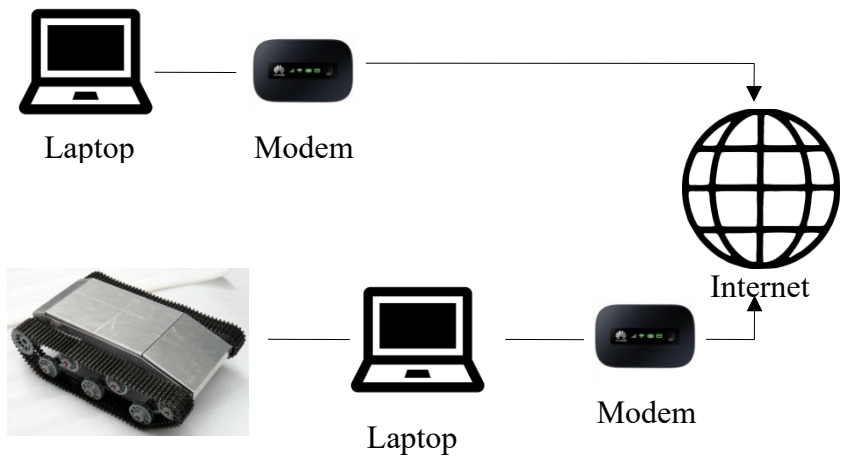

Robot

**Gambar 9. Perancangan system**

## **3.2. Perancangan Perangkat Keras**

Pada pembuatan thesis ini, perancangan perangkat keras meliputi rangkaian minimum sistem Arduino Uno R3 dengan IC ATmega 328, driver motor, sumber tegangan motor. Adapun diagram blok secara keseluruhan.

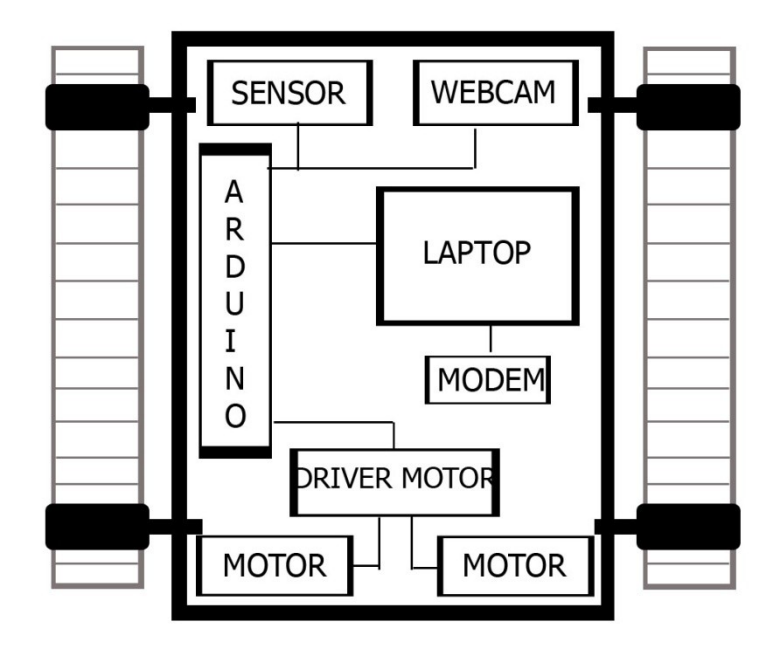

**Gambar 10. Diagram Robot**

## **3.2.1. Persyaratan Perangkat Keras**

Beberapa persyaratan minimum perangkat keras yang harus dipenuhi dalam pembuatan penelitian ini antara lain :

- Minimum sistem Arduino Uno R3 (Atmega 328)
- Driver Motor
- Sensor Gas
- Baterai LiPo
- Kabel Serial
- Heavy Power DC motor
- Personal Computer
	- $\triangleright$  Win XP SP2 atau Win 7 Profesional
- Modem Broadband

### **3.2.2. Alur Tahapan Perancangan Sistem Perangkat Keras (***Hardware***)**

Alur tahapan dari perancangan sistem perangkat keras pada pembuatan tugas akhir ini adalah sebagai berikut:

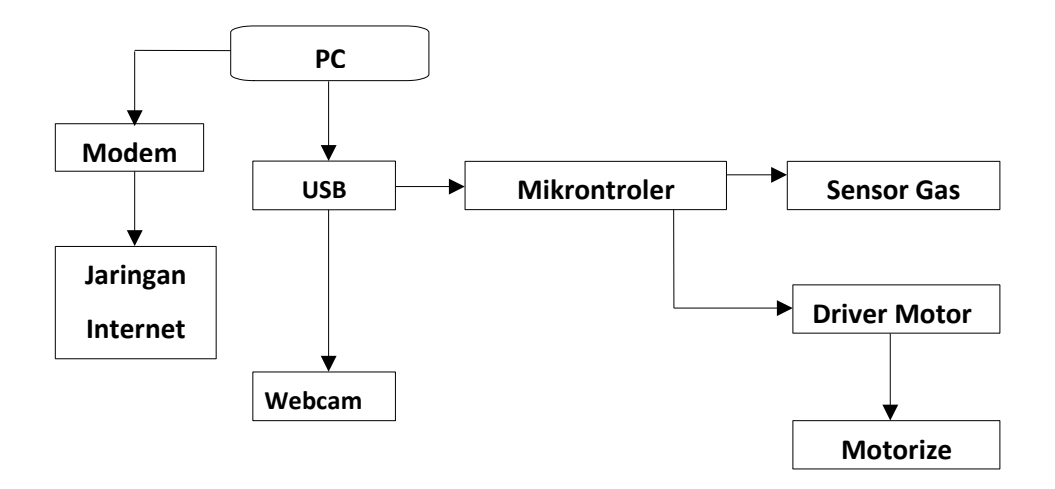

**Gambar 11. Alur Kerja Perancangan** *Hardware*

## **3.2.2.1. Rangkaian Pengendali Mikrokontroler**

Pengendali mikro merupakan modul utama di dalam tesis ini. rangkaian pengendali mikro ini terdiri dari IC pengendali AT mega 328

| 1                | <b>RESET</b>      | (SCK) PB5  | 19             |  |  |
|------------------|-------------------|------------|----------------|--|--|
|                  |                   | (MISO) PB4 | 18             |  |  |
|                  |                   | (MOSI) PB3 | 17             |  |  |
| 10               | XTAL <sub>2</sub> | (SS)PB2    | 16             |  |  |
|                  |                   | (OC1) PB1  | 15             |  |  |
| 9                | XTAL1             | (ICP) PB0  | 14             |  |  |
|                  |                   |            |                |  |  |
| 21               | <b>AREF</b>       | (ADC5) PC5 | 28             |  |  |
| 20               | <b>AVCC</b>       | (ADC4) PC4 | 27             |  |  |
| 22               | <b>AGND</b>       | (ADC3) PC3 | 26             |  |  |
|                  |                   | (ADC2)PC2  | 25             |  |  |
| $\overline{7}$   | <b>VCC</b>        | (ADC1) PC1 | 24             |  |  |
| 8                | <b>GND</b>        | (ADC0) PC0 | 23             |  |  |
|                  |                   |            |                |  |  |
|                  |                   | (AIN1) PD7 | 13             |  |  |
|                  |                   | (AIN2) PD6 | 12             |  |  |
|                  |                   | (T1) PD5   | 11             |  |  |
|                  |                   | (T0)PD4    | 6              |  |  |
|                  |                   | (INT1) PD3 | 5              |  |  |
|                  |                   | (INT2) PD2 | 4              |  |  |
|                  |                   | (TXD) PD1  | 3              |  |  |
|                  |                   | (RXD) PD0  | $\overline{c}$ |  |  |
| ATMEGA 328P - PU |                   |            |                |  |  |

**Gambar 12. Skema Rangkaian Pengendali Mikrokontroler**

Keluaran yang dipakai pada rangkaian pengendali mikrokontroler Atmega 328P diatas sebagai berikut:

- 1. Pin 4 dihubungkan pada relay 1 yang nantinya akan digunakan untuk mengaktifkan mode maju untuk roda kanan.
- 2. Pin 3 dihubungkan pada relay 2 yang nantinya akan digunakan untuk mengaktifkan mode mundur untuk roda kanan.
- 3. Pin 6 dihubungkan pada relay 3 yang nantinya akan digunakan untuk mengaktifkan mode maju untuk roda kiri.
- 4. Pin 5 dihubungkan pada relay 4 yang nantinya akan digunakan untuk mengaktifkan mode mundur untuk roda kiri.
- 5. Pin 8 dihubungkan pada relay 5 yang nantinya akan digunakan untuk mengaktifkan mode atas untuk motor lengan.
- 6. Pin 7 dihubungkan pada relay 6 yang nantinya akan digunakan untuk mengaktifkan mode bawah untuk motor lengan.
- 7. Pin 10 dihubungkan pada relay 7 yang nantinya akan digunakan untuk mengaktifkan mode kanan untuk motor pemutar lengan (horizontal).
- 8. Pin 9 dihubungkan pada relay 8 yang nantinya akan digunakan untuk mengaktifkan mode kiri untuk motor pemutar lengan (horizontal).

### **3.2.2.2. Rangkaian Driver Motor**

Untuk mengedalikan motor penggerak diperlukan sebuah rangkaian yang dapat mengatur pergerakan robot. Rangkaian ini menggunakan 8 relay dengan pembagian tugas sebagai berikut:

2 relay pada motor kanan, 2 relay untuk motor kiri, 2 relay untuk perputaran lengan dan 2 relay untuk lengan. Relay tersebut berfungsi untuk memberikan tegangan dan membolak – balikkan polaritas sehingga didapatkan pergerakkan maju - mundur

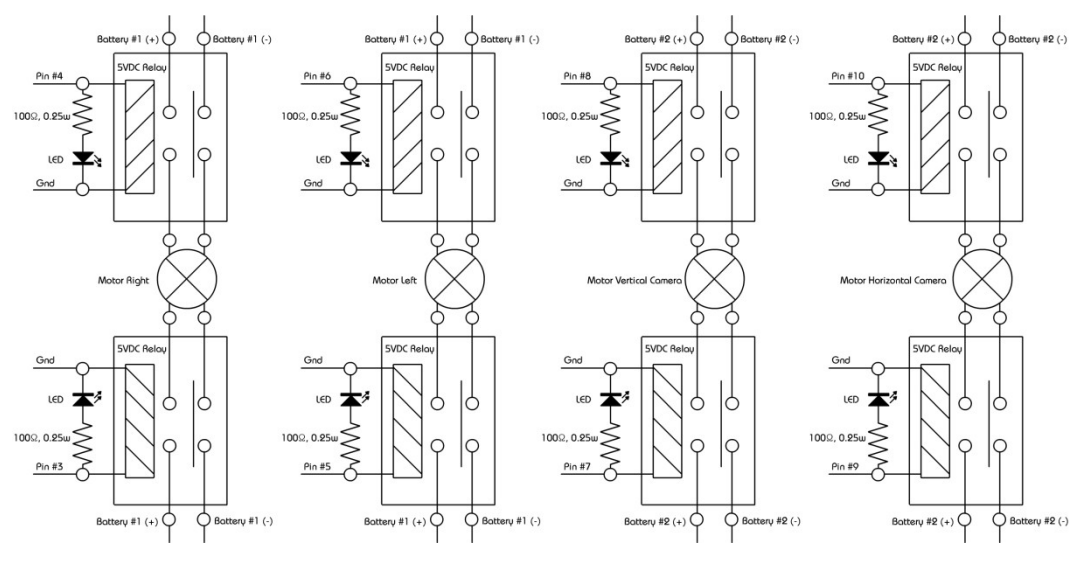

**Gambar 13. Rangkaian Relay**

## **3.3. Perancangan Perangkat Lunak**

Perangkat lunak dirancang berupa intruksi–intruksi yang akan diproses untuk menggerakkan sistem *hardware* yang telah dibuat sebelumnya, oleh karena itu sangatlah penting suatu perangkat lunak atau *software* dalam sebuah *hardware* sehingga *hardware* dapat terintegrasi dalam sebuah Komputer. Untuk memrogram mikrokontroler penulis memakai *Arduino IDE* ([Integrated Development Environment](http://en.wikipedia.org/wiki/Integrated_development_environment)) yang merupakan sebuah aplikasi yang digunakan untuk membuat program robot. Untuk membuat antarmuka dari mikrokontroler ke pc dengan menggunakan *visual basic 6*, dan untuk remote sensing akan digunakkan aplikasi *team viewer*.

### **3.3.1. Alur Tahapan Perancangan Perangkat Lunak (***Software***)**

Alur kerja pada perancangan perangkat lunak ini bertujuan agar dalam membuat serta mendesain robot berjalan dengan baik.

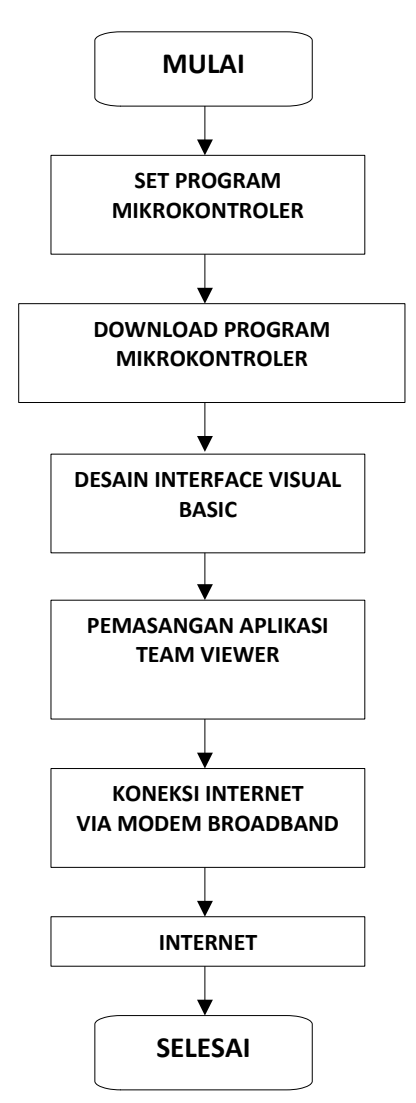

**Gambar 14. Alur Tahapan Perancangan Perangkat Lunak Kendali Robot** 

## **3.3.2. Perancangan Program Mikrokontroler**

*Software* yang digunakan untuk memprogram mikrokontroler pada proyek ini adalah *software editor* yakni Arduino IDE, dimana software ini dipakai sebagai sarana pembuatan program (editor). Kemudian hasilnya di load ke memori mikrokontroler dengan menggunakan kabel USB. Adapun langkah-langkah program tersebut adalah sebagai berikut:

# **3.3.2.1. Penggunaan Program Arduino IDE**

a. Pada saat pertama setelah menjalankan program Arduino IDE akan tampil gambar logo dari Arduino dan halaman mukan dari Arduino IDE

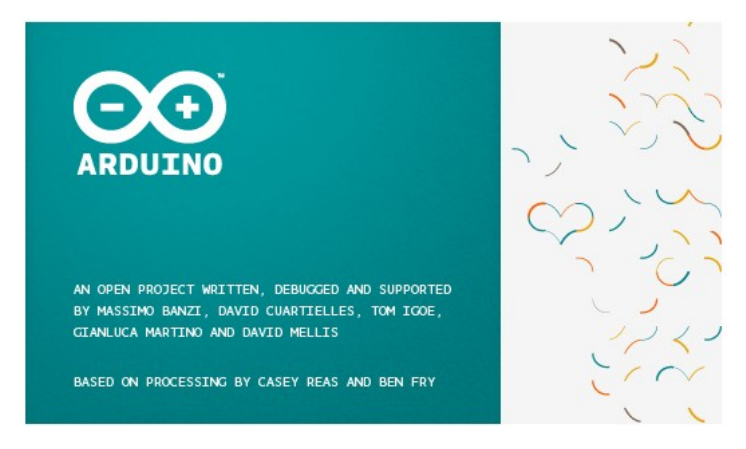

**Gambar 15. Arduino IDE**

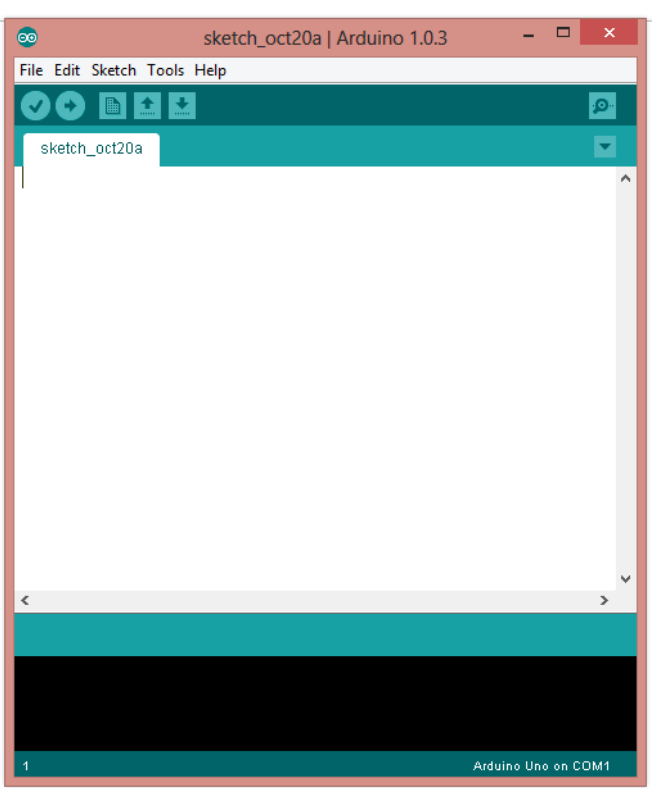

**Gambar 16. Halaman muka Arduino IDE**

b. Setelah tampilan diatas muncul dan untuk memulai pembuatan program pilih terlebih dahulu jenis board arduino dan serial port yang digunakan.

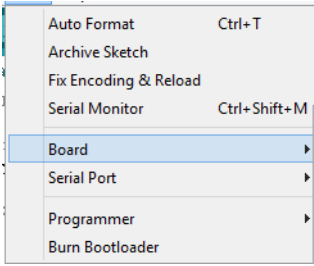

### **Gambar 17. Pemilihan Board**

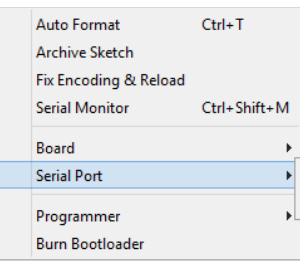

## **Gambar 18. Pemilihan Serial Port**

c. Setelah melakukan pemilihan di poin b sekarang Arduino IDE sudah siap untuk digunakan

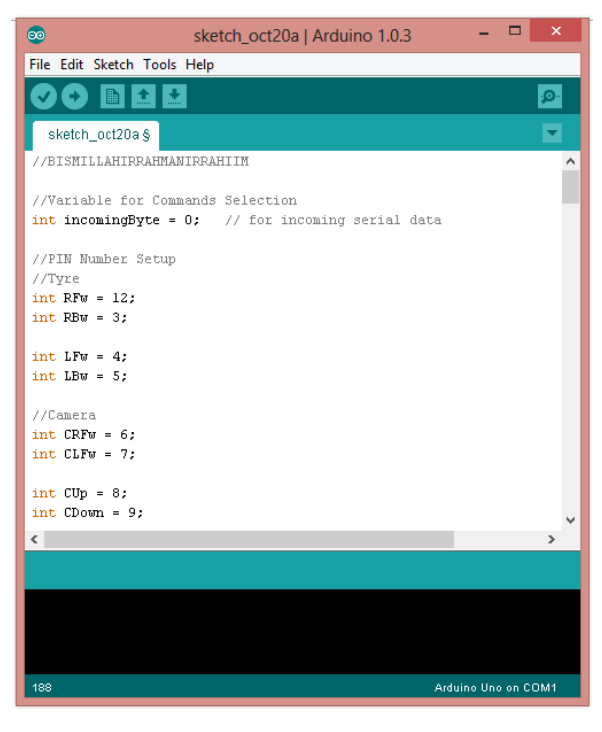

**Gambar 19. Halaman script data**

d. Setelah program selesai dibuat, untuk verify atau yang biasa disebut compile dapat mengklik icon centang atau menekal tombol CTRL+R.

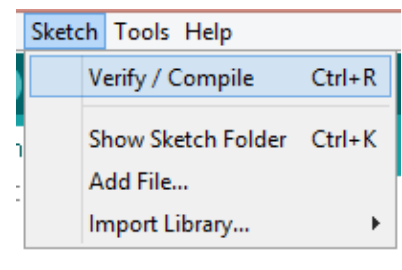

**Gambar 20. Sketch Menu**

e. Setelah melakukan compil artinya prgoram yang dibuat sudah dapat untuk di unduh kedalam board arduino dengan menekan icon disamping icon verify.

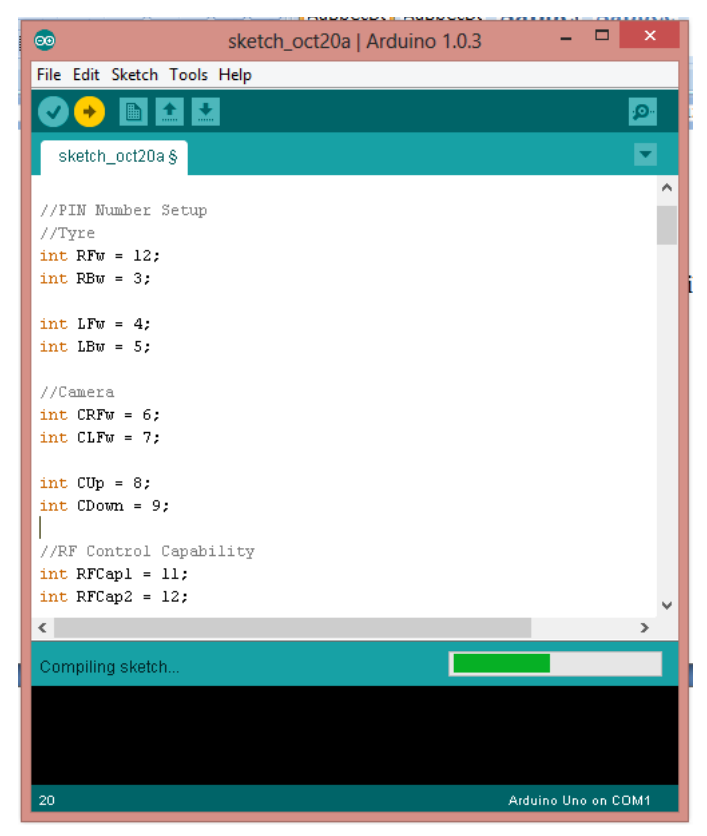

**Gambar 21. Program sukses dibuat**

## **3.3.3. PERANCANGAN PERANGKAT LUNAK ANTARMUKA**

Untuk perancangan perangkat lunak antarmuka dipergunakan program *visual basic*. Dimana program ini dibuat untuk media tapilan perintah yang akan mengendalikan gerak robot serta tampilan visual dari gambar yang di ambil dari *webcam*.

### **3.3.3.1. Visual Basic 6.0**

Visual basic adalah perangkat lunak untuk menyusun program aplikasi yang bekerja dalam lingkungan sistem operasi windows. Dengan visual basic kemampuan windows dapat dimanfaatkan secara optimal. Visual basic juga memberikan kemudahan dalam pemrogramannya disamping tampilan grafisnya yang menawan.

Bahasa pemrograman yang digunakan untuk mengolah informasi yang diterima dari port serial dan menghubungkannya dengan database adalah visual basic 6.0.

## **3.3.3.1.1.** *Interface Visual Basic*

Interface antar muka Visual Basic 6.0, berisi menu, toolbar, toolbox, form, project explorer dan property seperti terlihat pada gambar 1.28.

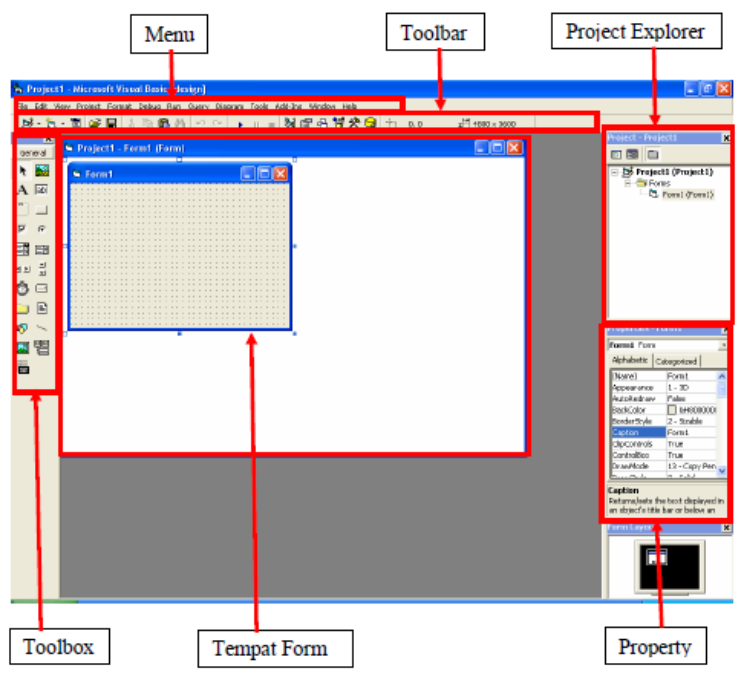

**Gambar 22. Interface Visual Basic**

Pembuatan program aplikasi menggunakan Visual Basic dilakukan dengan membuat tampilan aplikasi pada form, kemudian diberi script program di dalam komponen-komponen yang diperlukan. Form disusun oleh komponen-komponen yang berada di [Toolbox], dan setiap komponen yang dipakai harus diatur propertinya lewat jendela [Property]. Menu pada dasarnya adalah operasional standar di dalam sistem operasi windows, seperti membuat form baru, membuat project baru, membuka project dan menyimpan project. Di samping itu terdapat fasilitas-fasilitas pemakaian visual basic pada menu.

Toolbox berisi komponen-komponen yang bisa digunakan oleh suatu project aktif, artinya isi komponen dalam toolbox sangat tergantung pada jenis project yang dibangun. Komponen standar dalam toolbox dapat dilihat pada gambar 23. berikut ini.

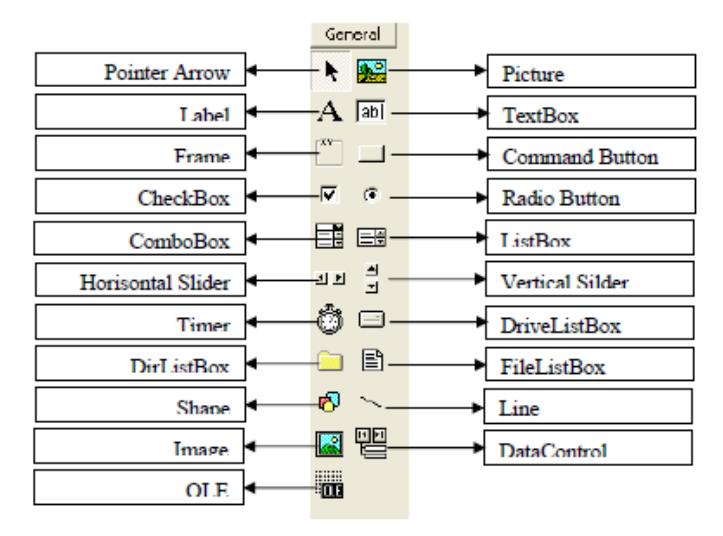

**Gambar 23. Komponen Standard Toolbox**

| (General)                                                   | (Declarations)<br>$\mathbf{v}$                                                                       |  |
|-------------------------------------------------------------|----------------------------------------------------------------------------------------------------|--|
| PEMILIHAN VARIABLE SECARA TEPAT                             |                                                                                                    |  |
| Option Explicit                                             |                                                                                                    |  |
| 'REFERENSI PERANGKAT KERAS PENCITRAAN. (Courtessy: Unknown) |                                                                                                    |  |
| Const ws visible = $$H10000000$                             |                                                                                                    |  |
| Const ws Gallery = $$H40000000$                             |                                                                                                    |  |
| Const WM USER = $1024$                                      |                                                                                                    |  |
| Const WM CAP EDIT COPY = WM USER + 30                       |                                                                                                    |  |
| Const wm cap driver connect = WM USER + 10                  |                                                                                                    |  |
| Const wm cap set preview = WM USER + 50                     |                                                                                                    |  |
| Const wm cap set overlay = WM USER + 51                     |                                                                                                    |  |
| Const WM CAP SET PREVIEWRATE = WM USER + 52                 |                                                                                                    |  |
| Const WM CAP SEQUENCE = WM USER + 62                        |                                                                                                    |  |
| Const WM CAP SINGLE FRAME OPEN = WM USER + 70               |                                                                                                    |  |
| Const WM CAP SINGLE FRAME CLOSE = WM USER + 71              |                                                                                                    |  |
| Const WM CAP SINGLE FRAME = WM USER + 72                    |                                                                                                    |  |
| Const DRV USER = $\epsilon$ H4000                           |                                                                                                    |  |
| Const DVM DIALOG = DRV USER + 100                           |                                                                                                    |  |
| Const PREVIEWRATE = $30$                                    |                                                                                                    |  |
| Const WM CAP DLG VIDEOSOURCE = WM USER + 42                 |                                                                                                    |  |
|                                                             | 'REFERENSI TAMBAHAN UNTUK PENGAMBILAN GAMBAR DARI PERANGKAT KERAS PENCITRAAN. (Courtessy: X Captura) |  |
| Const CONNECT As Long = 1034                                |                                                                                                    |  |
| Const DISCONNECT As Long = 1035                             |                                                                                                    |  |
| Const GET FRAME As Long = 1084                              |                                                                                                    |  |
| Const COPY As Long = 1054                                   |                                                                                                    |  |
|                                                             |                                                                                                    |  |
| 부동 4                                                        |                                                                                                    |  |

**Gambar 24.** *form ImgDvc code*

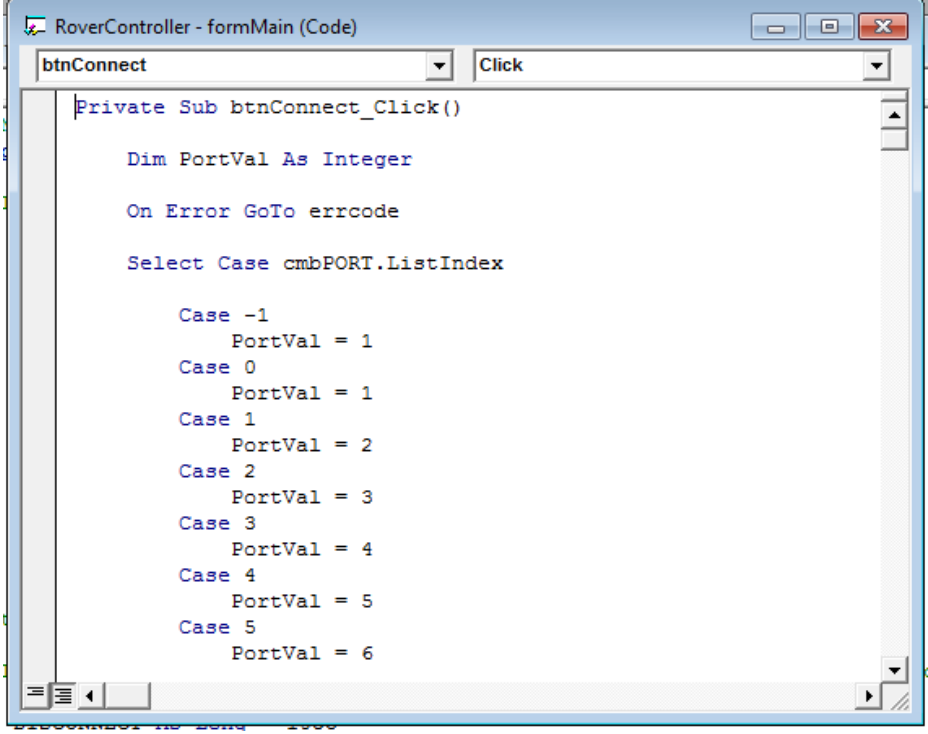

**Gambar 25.** *form main code*

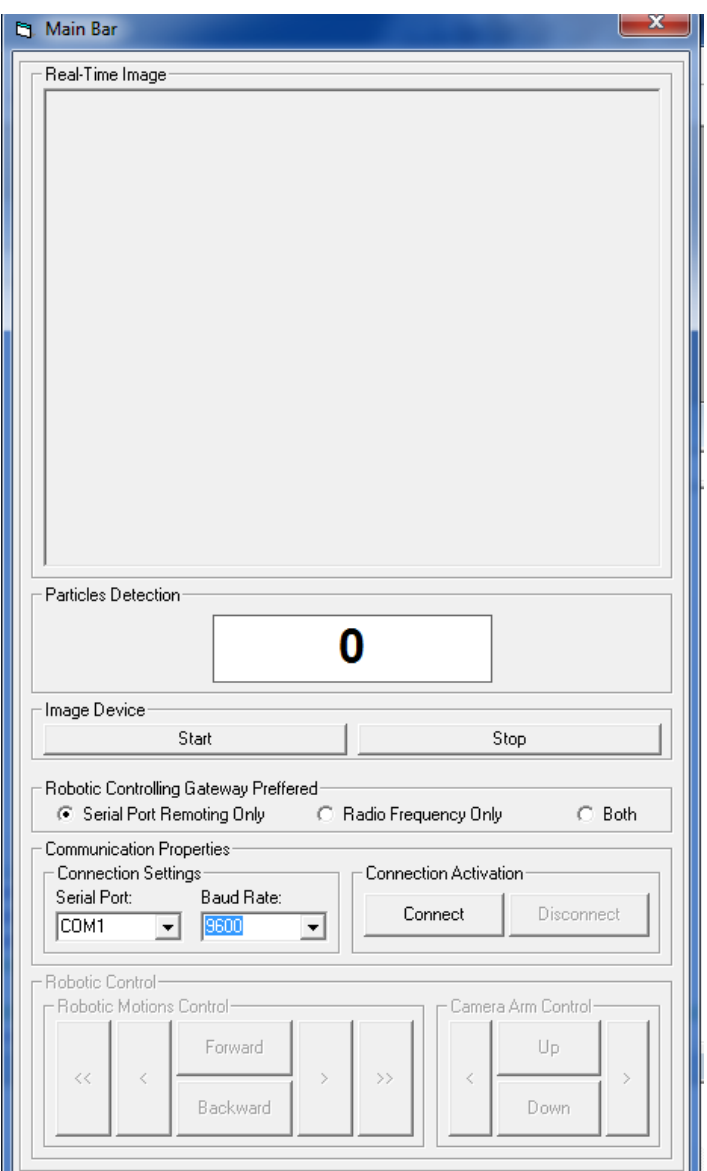

**Gambar 26. tampilan** *interface* **mikon – pc** 

## *3.3.2. Team Viewer*

*TeamViewer* merupakan suatu *software remote access* yang cukup dan sangat gampang digunakan, sehingga user dapat mengendalikan dan mengakses pc lain di seluruh dunia dari komputer user secara *realtime* (langsung). Berikut adalah langkah untuk menggunakan t*eam viewer*.

## **3.3.2.1. Fitur – fitur Team Viewer**

Dalam team viewr ada beberapa fitur yang dapat digunakan yaitu:

- FileTransfer
- RemoteSupport
- InstantMeeting
- ScheduleMeetings
- VPN
- FileBox
- RecordPresentations
- AVI Converter

Pada penggunaan *team viewer* untuk membuat system kendali robot digunakan fitur *remote support.*

## **3.3.2.2. Pemasangan** *Team Viewer*

Berikut langkah – langkah pemasangan *team viewer*:

 Klik pada file *teamviewer\_setup* yang telah di download, kemudian klik pada tombol *Next* untuk memulai proses instalasi.

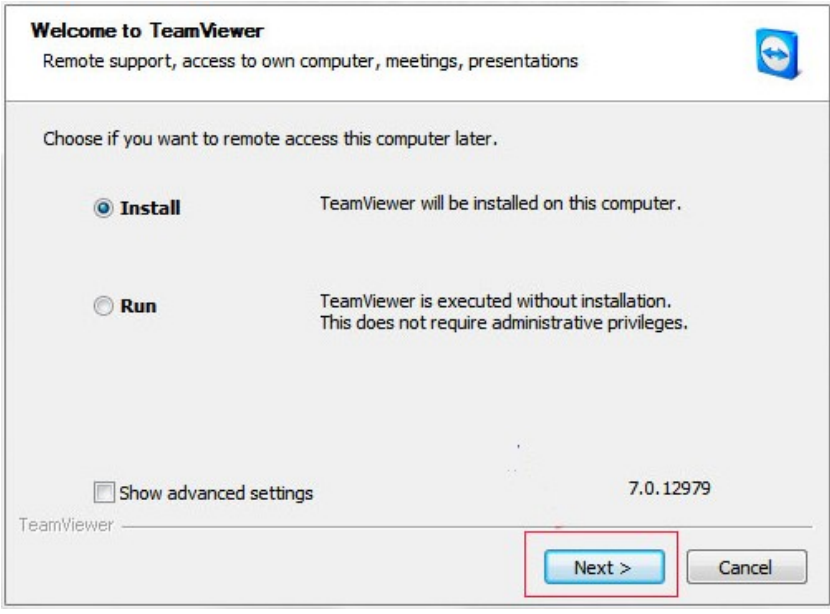

**Gambar 27. Instalasi** *Team Viewer*

 Kemudian akan tampil gambar seperti di bawah ini, pilih pada personal / non-commercial use, kemudian klik tombol Next.

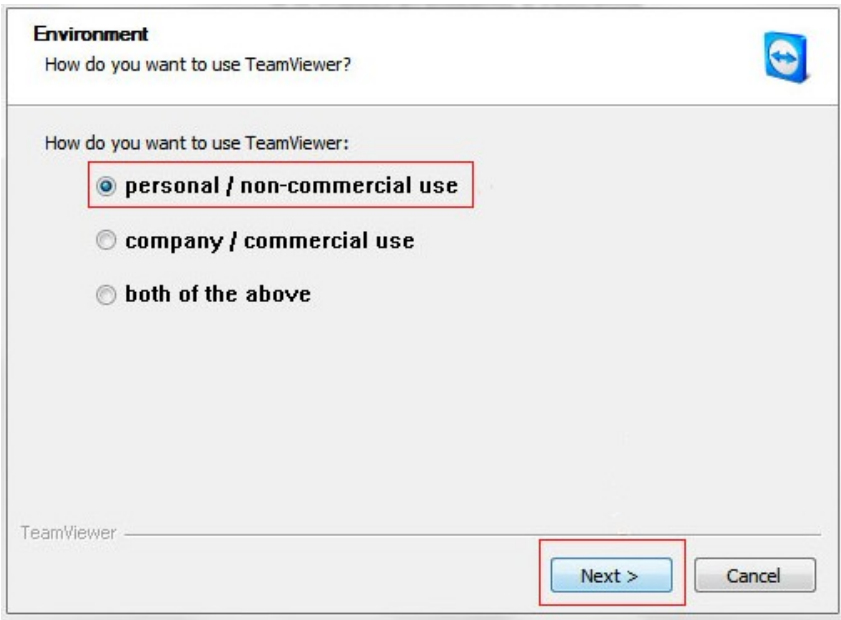

**Gambar 28. Opsi Penggunaan** *Team Viewer*

Centang ke dua pilihan, seperti gambar di bawah ini, kemudian

klik *Next*.

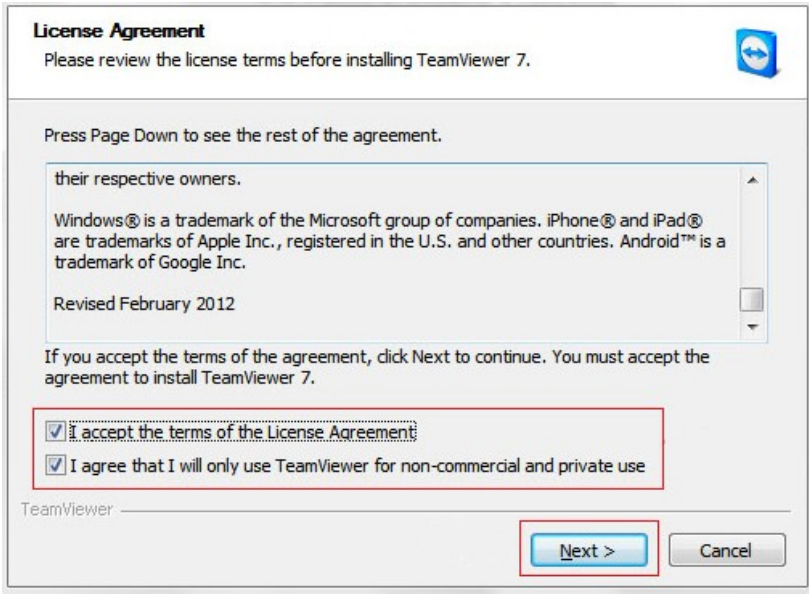

**Gambar 29.** *License Agreement Team Viewer*

 Kemudian akan tampil seperti gambar di bawah ini. Pilih *No (default)* dahulu kemudian *Next*.

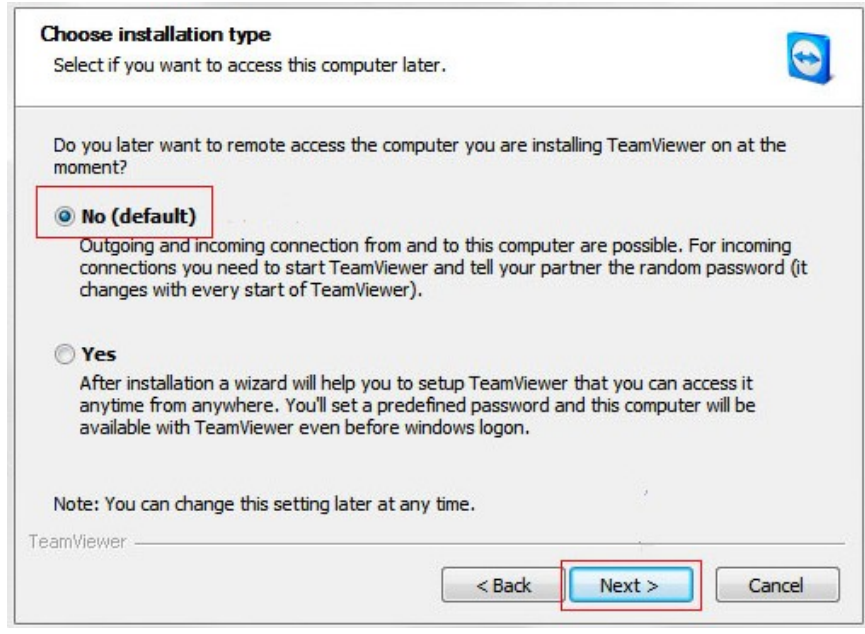

**Gambar 30.** *Setting Team Viewer*

 $\bullet$ Instalasi selesai, team viewer sudah siap untuk digunakan

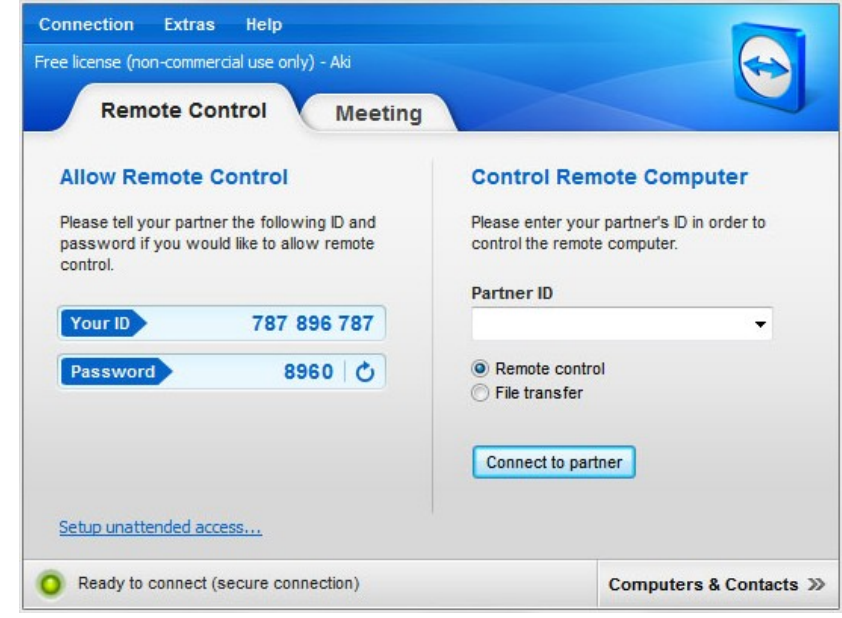

**Gambar 31.** *Finishing* **Instalasi** *Team Viewer*

#### **3.3.2.3. Penggunaan** *Team Viewer*

Pada dasarnya *team viewer* mempunyai banyak fungsi, namun yang berkaitan dangan sistem kendali yang digunakan cukup untuk melakukan remote ke laptop integrator yang ada di robot. Berikut adalah langkah – langkahnya:

- Pastikan kedua komputer / laptop yang akan berhubungan sudah terinstal program teamviewer.
- Buka program tersebut, akan terlihat dua bagian. Pada bagian sebelah kiri "Allow Remote Control" dibawahnya terdapat ID dan Password klien. Jika user belum melihat nomor ID dan passwordnya, berarti program ini sedang tes koneksi dan menentukan ID dan password untuk komputer klien agar nanti pc klien dapat diremote oleh pc user.
- Lalu pada tampilan bagian kanannya adalah "Control Remote Computer", kotak "Partner ID" tersebut diisikan untuk koneksi ke pc lain. Jadi bila pc user ingin berhubungan dengan pc lainnya, user harus mengetahui kode dari "Partner ID" (indentitas) dari komputer remote (komputer yang ingin di remote / hubungi).

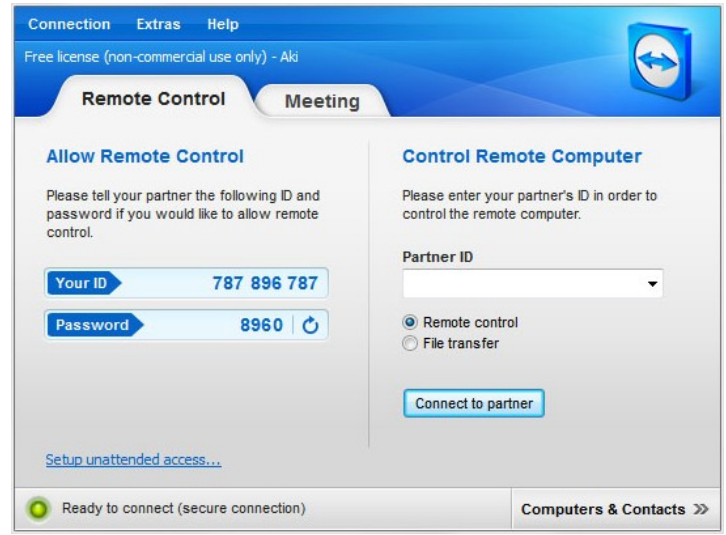

**Gambar 32. Halaman Join**

 Masukkan ID pc yang akan remote pada bagian "Control Remote Computer". Setelah mengetahui ID dan Password dari pc klien. Lalu pada bagian bawah, tentukan tentukan 2 opsi yang ada. Apakah Remote control atau File transfer. Lalu klik tombol Connect to Partner.

#### **BAB IV**

## **PENGUJIAN DAN ANALISA SISTEM**

Pada bab ini dilakukan proses akhir dari Pembuatan Sistem Kendali Robot Pengukur Gas Berbasis Jaringan Internet, yaitu pengujian perangkat keras dan perangkat lunak yang telah dibuat. Metode pengujian yang dilakukan adalah menguji fungsi kerja sistem dan tegangan, mulai dari pengujian tegangan pada perangkat keras hingga time delay pada perangkat lunak.

### **4.1. Pengujian Perangkat Keras**

Pengujian perangkat keras dilakukan pada pengujian rangkaian mikrokontroler dan rangkaian driver motor

### **4.1.1. Alur Pengujian Perangkat Keras**

Adapun alur dari pengujian perangkat keras dalam pembuatan tugas akhir ini adalah :

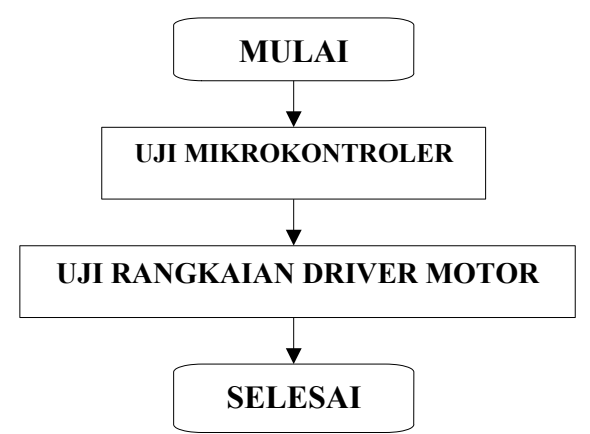

**Gambar 4.1. Alur Pengujian Perangkat Keras**

#### **4.1.2. Pengukuran Tegangan Pada Pin Output Mikrokontroler**

 Pengujian pada pin output difokuskan pada pin keluaran yang dihubungkan pada relay. Adapun pin yang diuji adalah pin 2 sampai dengan pin 9 yakni sejumlah 8 pin yang akan di cek tegangannya. Tiap pin output dihubungkan pada kutub positif sedangkan untuk kutub negatif pada volt meter dapat dihubungkan pada pin ground yang terdapat pada mikrokontroler.

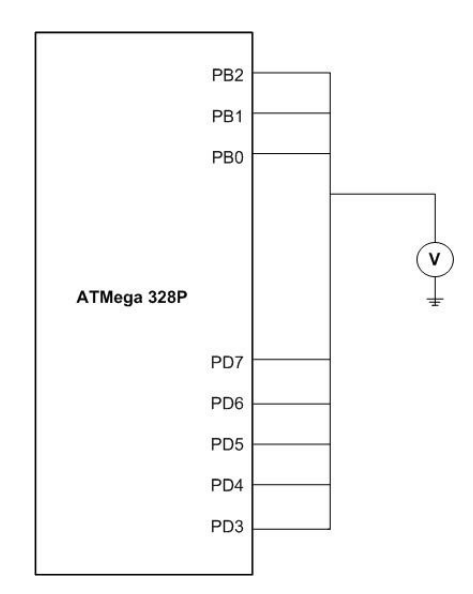

**Gambar 4.2. Titik Pengujian Pin Output**

# **4.1.2.1. Hasil Pengukuran Pin Mikrokontoler**

Pada pengukuran dengan memberikan logika 0 (Low), maka didapat hasil sebagai berikut :

| <b>PIN</b> | <b>TEGANGAN TERUKUR</b> |
|------------|-------------------------|
| 2          | $0,26$ V                |
| 3          | $0,26$ V                |
| 4          | $0,26$ V                |
| 5          | $0,26$ V                |
| 6          | $0,26$ V                |
|            | $0,26$ V                |
| 8          | $0,26$ V                |
| q          | $0,26$ V                |

**Tabel 4.1. Pengukuran Tegangan dengan Logika 0**

Adapun grafik dari pengukuran tegangan dengan memberikan logika 0 (Low) pada mikrokontroler adalah sebagai berikut:

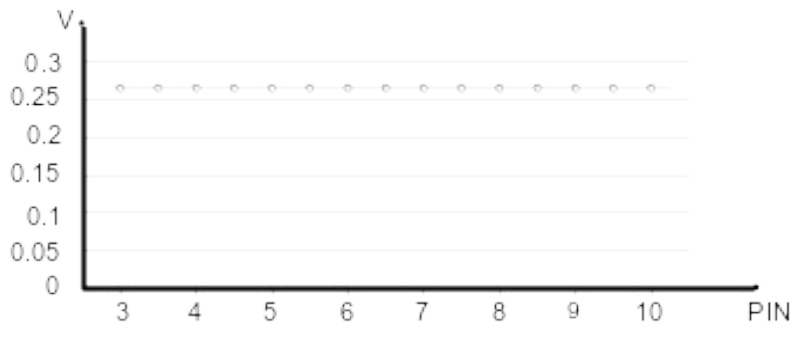

**Gambar 4.3. Grafik Pengukuran dengan Logika 0**

Sedangkan pada pengukuran dengan memberikan logika 1 ( High ) pada mikrokontroler, didapat hasil sebagai berikut:

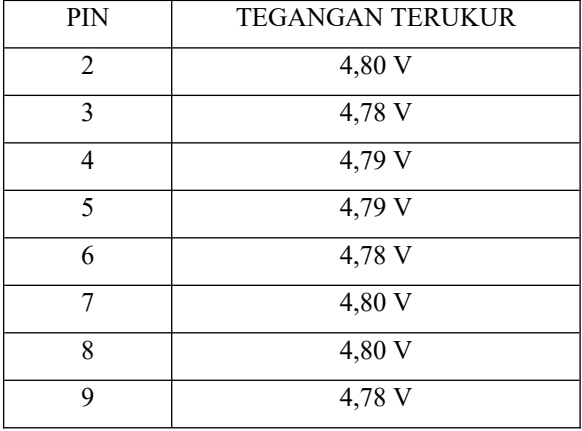

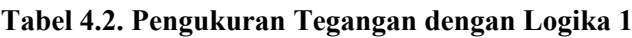

Adapun grafik dari pengukuran tegangan dengan memberikan logika 1 (High) pada mikrokontroler adalah sebagai berikut:

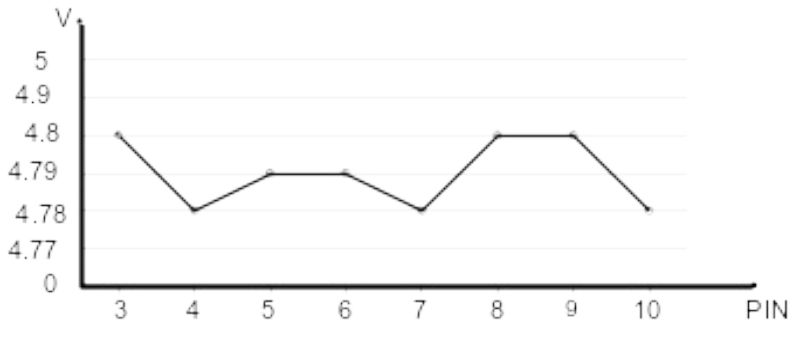

**Gambar 4.4. Grafik Pengukuran dengan Logika 1**

### **4.1.2.2. Analisa Pengukuran Mikrokontroler**

Pada pengukuran pin output dengan logika 0 (Low) mikrokontroler didapat masing – masing pin adalah sebagai berikut, pin 3 – pin 10 terukur 0.26V. Terdapat sedikit perbedaan hasil, yang seharusnya didapat adalah 0 namun terdapat sedikit selisih. Hal ini disebabkan oleh adanya toleransi resistor sebesar 5%, toleransi alat ukur dan kualitas kabel serta pemasangan komponen. Sedangkan pada saat diberikan logika 1 (High) nilai output yang seharusnya didapat adalah sebesar 5V, namun hasil yang diperoleh adalah sebesar 4,80; 4,78; 4,79; 4,79; 4,78; 4,8; 4,8; 4,78. perbedaan hasil ini disebabkan oleh keakuratan dari pengukuran dan juga alat ukur.

### **4.1.3. Pengukuran Rangkaian Motor Driver**

Pengukuran rangkaian driver motor adalah pengujian secara langsung tanpa dihubungkan dengan PC. Rangkaian motor driver berisikan relay. Untuk langkah ini diperlukan catudaya. Catu daya pertama sebesar 5 volt, digunakan sebagai simulasi dari tegangan yang keluaran dari pin mikrokonroler. Pengaturan yang dilakukan motor driver adalah pengturan switch untuk mengatur polaritas yang diterima oleh motor dc sehingga arah putran dapat beubah.

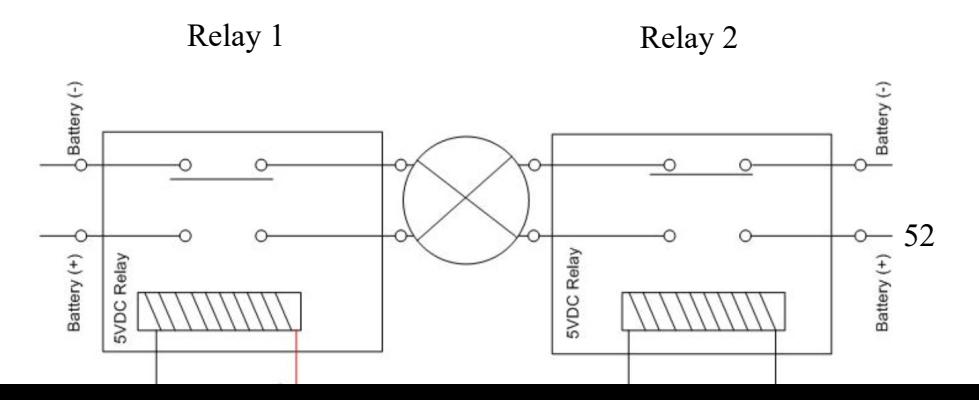

Motor

#### **Gambar 4.5. Rangkaian Relay**

Gambar diatas adalah mewakili cara kerja relay switch secara keseluruhan, dimana pada relay 1 mendapatkan tegangan 5V atau triger artinya relay sedang aktif high maka motor akan bergerak maju dan sebaliknya apabila relay 2 yang mendapatkan tegangan makan gerak motor akan mundur.

## **4.1.3.1. Hasil Pengukuran Tegangan Relay**

Adapun hasil pengukuran yang didapat dari rangkaian relay adalah sebagai berikut :

| NO.            | <b>RELAY</b>                     | <b>AKTIF</b> | <b>TIDAK AKTIF</b> |  |
|----------------|----------------------------------|--------------|--------------------|--|
| 1              | Relay 1 (motor kanan maju)       | 4,96         | 0,02               |  |
| $\mathfrak{D}$ | Relay 2 (motor kanan mundur)     | 4,98         | 0,02               |  |
| 3              | Relay 3 (motor kiri maju)        | 4,95         | 0,02               |  |
| $\overline{4}$ | Relay 4 (motor kiri mundur)      | 4,95         | 0,02               |  |
| 5              | Relay 5 (motor horizontal kanan) | 4,95         | 0,02               |  |
| 6              | Relay 6 (motor horizontal kiri)  | 4,95         | 0,02               |  |
| 7              | Relay 7 (motor lengan atas)      | 4,95         | 0,02               |  |
| 8              | Relay 8 (motor lengan bawah)     | 4,95         | 0,02               |  |

**Tabel 4.3. Pengukuran Relay**

Sedangkan grafik dari pengukuran rangkaian relay pada saat diberikan logika 0 dan logika 1 dapat dilihat pada gambar dan:

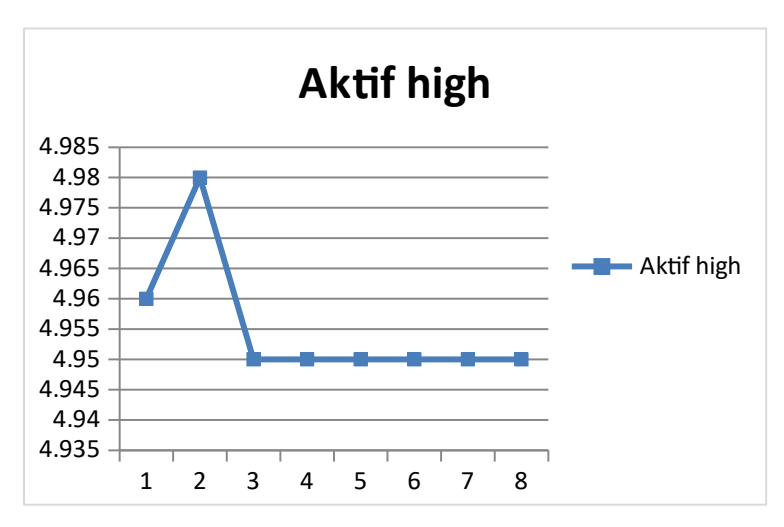

**Gambar 4.6. Grafik Pengukuran dengan Logika 1**

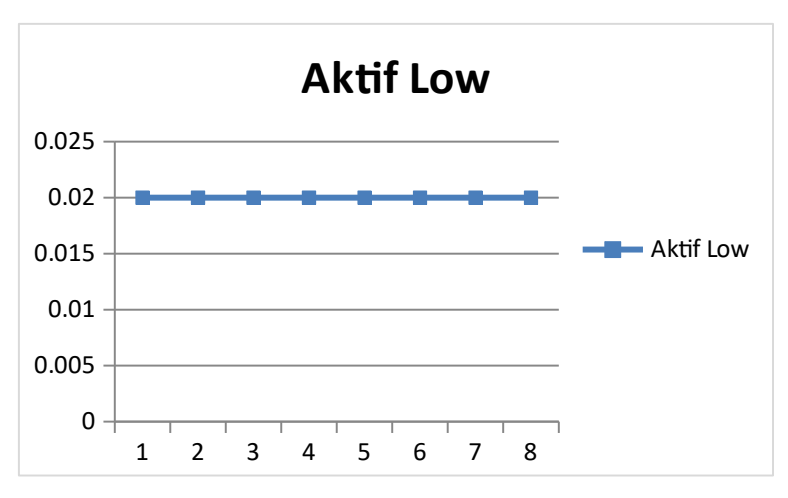

**Gambar 4.7. Grafik Pengukuran dengan Logika 0**

## **4.1.3.2. Analisa Pengukuran Driver Motor**

Relay yang terdapat pada sistem bersifat active low. Pada saat transistor diberikan logika 0 maka relay akan aktif, sedangkan apabila diberikan logika 1 maka relay tidak aktif. Hal ini terbukti dengan pengukuran yang didapat, pada saat diberikan logika 1 maka relay tersebut aktif dan menghasilkan tegangan sebesar 4,96 V. Terdapat sedikit selisih antara tegangan terukur dengan tegangan seharusnya, kemungkinan disebabkan oleh fluktuasi catu daya.

## **4.2. Pengujian Perangkat Lunak**

Pengujian perangkat lunak dalam pembuatan tugas akhir ini terdiri dari pengujian koneksi antara mikrokontroler dengan PC, pengujian login pada team viewer, dan pengujian kendali pada user serta klien.

# **4.2.1. Alur Pengujian Perangkat Lunak**

Alur pengujian perangkat lunak dari pembuatan tesis ini adalah sebagai berikut :

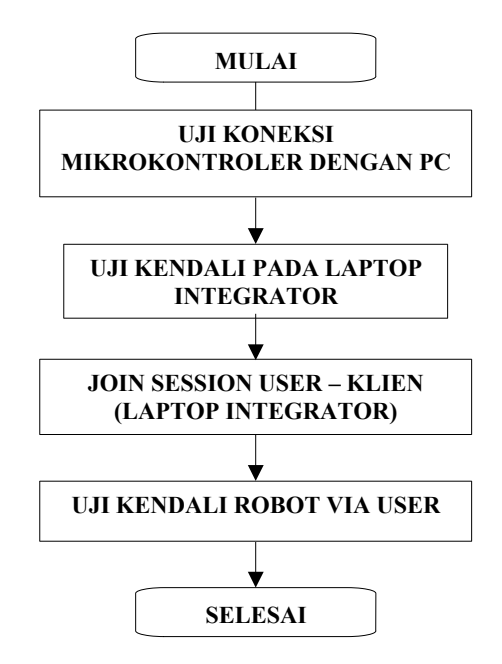

**Gambar 4.8. Alur Pengujian Perangkat Lunak**

#### **4.2.2. Pengujian Koneksi Mikrokontroler dengan PC**

Pengujian ini ditujukan untuk memastikan koneksi antara mikrokontroler dengan personal komputer dapat berjalan dengan baik. Koneksi antara mikrokontroler dengan personal komputer dihubungkan oleh kabel. Langkah-langkah pengujian antara komunikasi serial antara mikrokontroler dengan pc adalah sebagai berikut :

Board Arduino yang telah disiapkan dan kabel USB.

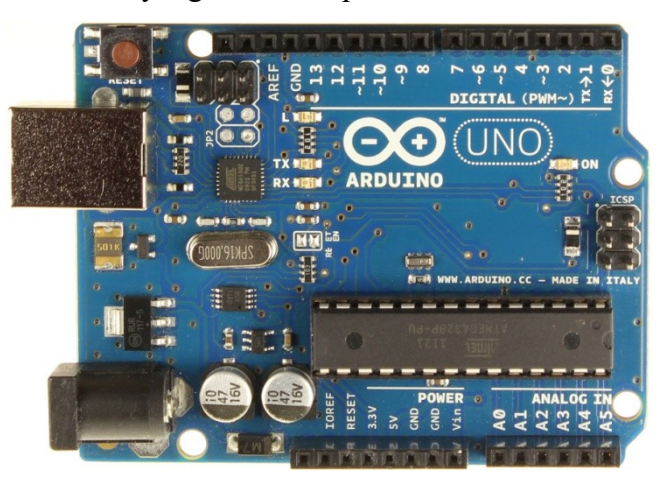

**Gambar 4.9. Alur Pengujian Perangkat Lunak**

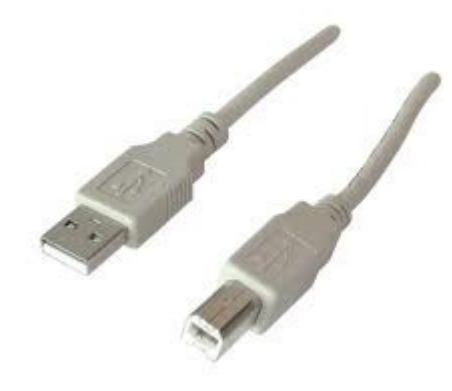

**Gambar 4.10. Kabel USB**

 Hubungkan Board Arduino dengan kabel USB. Arduino Uno akan menarik sumber daya dari port USB atau power supply eksternal. Hubungkan board Arduino dengan komputer menggunakan kabel USB. LED berwarna hijau (berlabel PWR) akan hidup.

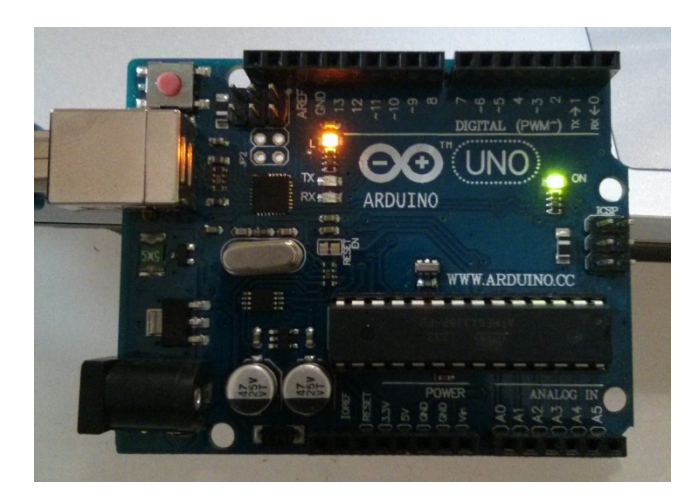

**Gambar 4.11. Arduino ON**

- Setelah board Arduino di koneksikan ke pc, pc akan meminta driver arduino. Untuk memulai proses instalasi driver, pada computer yang bersistem operasi Windows, klik pada Start Menu dan buka Control Panel. Di dalam Control Panel, masuk ke menu System and Security. Kemudian klik pada System. Setelah tampilan System muncul, buka Device Manager. Lihat pada bagian Ports (COM & LPT) akan terlihat sebuah port terbuka dengan nama "Arduino Uno (COMxx)". Klik kanan pada port "Arduino Uno (COMxx)" dan pilih opsi "Update Driver Software". Kemudian, pilih opsi "Browse my computer for Driver software". Pilih file driver Uno, dengan nama **"ArduinoUNO.inf"**, terletak di dalam folder "Drivers" pada Software Arduino yang telah didownload. Windows akan meneruskan instalasi driver.
- Jalankan Aplikasi Arduino.

Klik dua kali pada aplikasi Arduino (arduino.exe).

 Buka contoh program LED Blink: File > Examples > 1.Basics > Blink.

| $\bullet$ |                             | Blink   Arduino 1.0.3 |  |                                        |   | ×                  |   |  |  |
|-----------|-----------------------------|-----------------------|--|----------------------------------------|---|--------------------|---|--|--|
|           | File Edit Sketch Tools Help |                       |  |                                        |   |                    |   |  |  |
|           | New                         | $Ctrl + N$            |  |                                        |   | $\bullet$          |   |  |  |
|           | Open                        | $Ctrl + O$            |  |                                        |   | mag                | ÷ |  |  |
|           | Sketchbook                  |                       |  |                                        |   |                    |   |  |  |
|           | Examples                    |                       |  | 01.Basics                              | r | AnalogReadSerial   |   |  |  |
|           | Close                       | $Ctrl + W$            |  | 02.Digital                             | Þ | <b>BareMinimum</b> |   |  |  |
|           | Save                        | $Ctrl + S$            |  | 03.Analog                              | ▶ | <b>Blink</b>       |   |  |  |
|           | Save As                     | $Ctrl + Shift + S$    |  | 04.Communication $\blacktriangleright$ |   | DigitalReadSerial  |   |  |  |
|           | Upload                      | $Ctrl + U$            |  | 05.Control                             | r | Fade               |   |  |  |
|           | Upload Using Programmer     | $Ctrl + Shift + U$    |  | 06.Sensors                             | Þ | ReadAnalogVoltage  |   |  |  |
|           |                             | <b>A CALL TO BE</b>   |  | 07.Display                             | ▶ |                    |   |  |  |

**Gambar 4.12. Tes Program**

 Pilih board yang akan digunakan dalam hal ini adalah Arduino Uno.

Tools > Board > Arduino Uno

| $111.42 \pm 0.111.43.11 \pm 0.1$<br>$\circledcirc$<br>File Edit Sketch Tools Help |  | $m_{C-1} = 4m_{D}^{2}bCc$<br>$A = 131.73 - 1$<br>$a_{\text{ac}}^{\text{ab}}$ Rep<br>$\times$<br>Change<br>ise E<br>a Seli<br>Styles * |  |  |                                                                                                    |  |  |
|-----------------------------------------------------------------------------------|--|----------------------------------------------------------------------------------------------------|--|--|----------------------------------------------------------------------------------------------------|--|--|
| Blink<br>1古                                                                       |  | Auto Format<br>$Ctrl+T$<br>Archive Sketch<br>Fix Encoding & Reload<br><b>Serial Monitor</b><br>Ctrl+Shift+M                           |  |  | 匠<br>Editi<br>۰Q۰<br>۸                                                                                         |  |  |
| Blink<br>Turns on an!                                                             |  | Board                                                                                                    |  |  | Arduino Uno                                                                                                    |  |  |
| This example<br>$\pi$ /                                                           |  | Serial Port<br>Programmer                                                                                                    |  |  | Arduino Duemilanove w/ ATmega328<br>Arduino Diecimila or Duemilanove w/ ATmega168<br>Arduino Nano w/ ATmega328 |  |  |
| Pin 13 has                                                                        |  | <b>Burn Bootloader</b>                                                                                                    |  |  | Arduino Nano w/ ATmega168                                                                                      |  |  |

**Gambar 4.13. Pilih Board**

- Pilih port serial yang digunakan oleh board Arduino pada menu Tools > Serial Port. Biasanya ini adalah COM3 atau yang lebih tinggi (COM1 dan COM2 biasanya sudah direservasi untuk serial port hardware).
- Setelah semua pengaturan selesai artinya board arduino siap untuk mengunduh program agar mengetahui koneksi board sudah terkoneksi dengan baik.

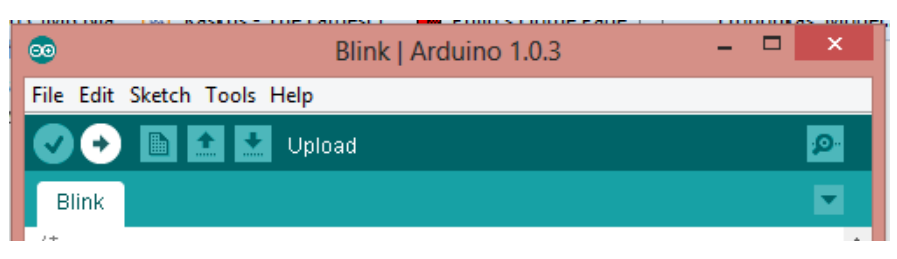

**Gambar 4.14. Unduh Program** 

Beberapa saat setelah upload selesai, dapat dilihat pin 13 (L) LED pada board mulai berkelap-kelip (warna oranye). Jika sudah benar artinya koneksi Arduino sudah berhasil dan sukses mengeksekusi program yang telah di unduh.

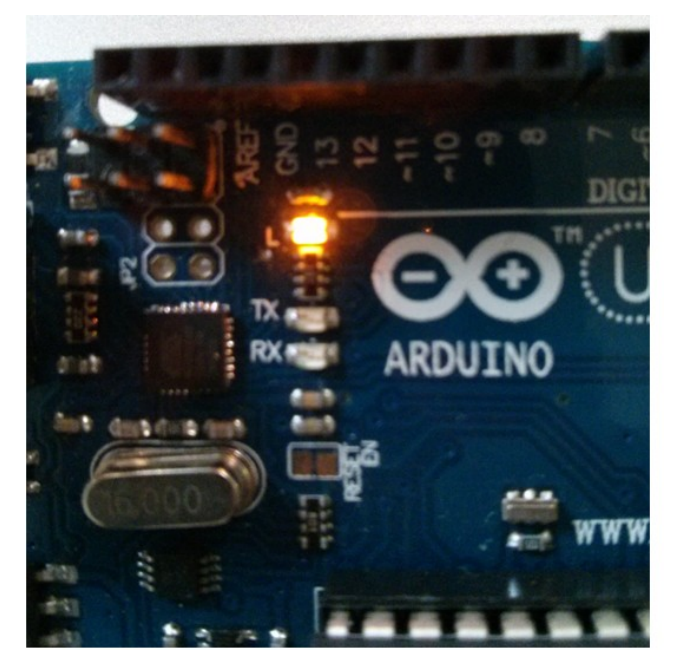

**Gambar 4.15. LED Orange (L)**

## **2.3. Uji Kendali Pada Laptop Integrator**

Pengujian ini bertujuan untuk memastikan kinerja aplikasi yang dibuat pada laptop integrator berjalan dengan baik, yakni menguji pergerakkan roda kanan, roda kiri, motor horizontal, lengan robot, pembacaan data gas dan penangkapan tampilan *webcam.* Antara muka robot dan sistem komputer dibuat menggunakan aplikasi Vb, semua menu kendali dibuat dalam satu tampilan.

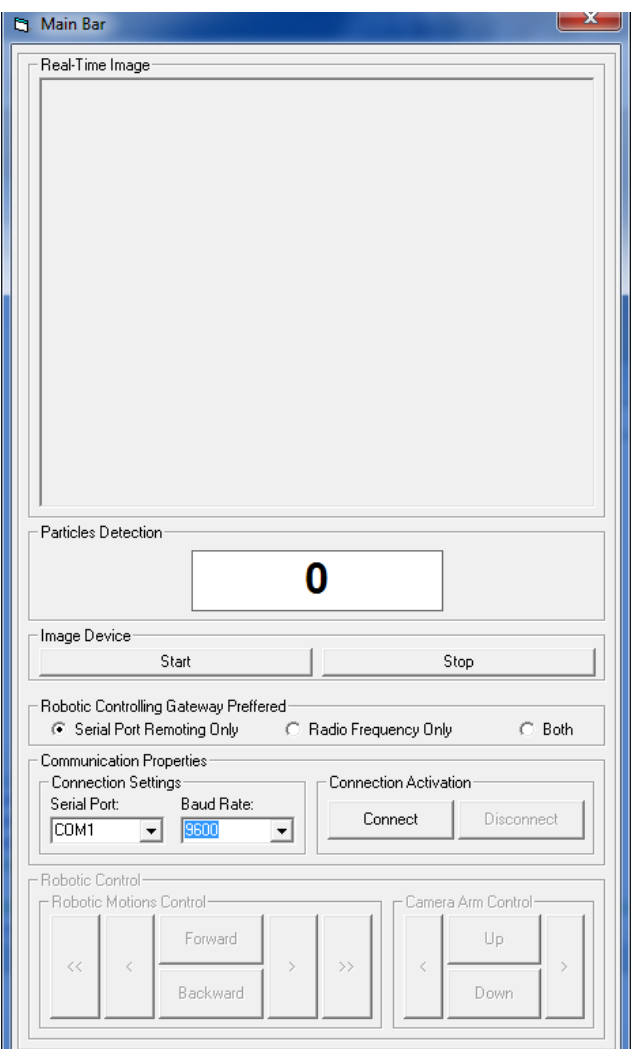

**Gambar 4.16. Tampilan Menu Interfacing Vb**

# **2.3.1. Pengujian Motor**

Dalam pengujian ini bertujuan untuk mengetahui time delay pada laptop integrator. Pengujian pada laptop integrator dilakukan sebanyak 10 kali untuk masing-masing pergerakkan motor.

Adapun data yang diperoleh dari masing – masing hasil pengujian time delay pada roda kanan, roda kiri, motor horizontal dan motor lengan adalah sebagai berikut :
Motor kanan

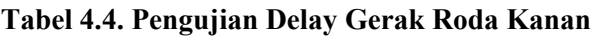

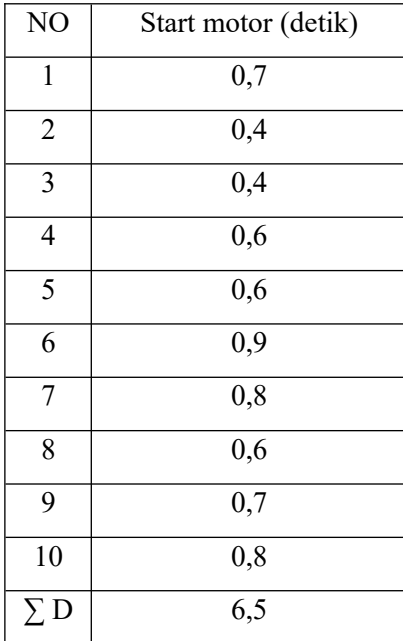

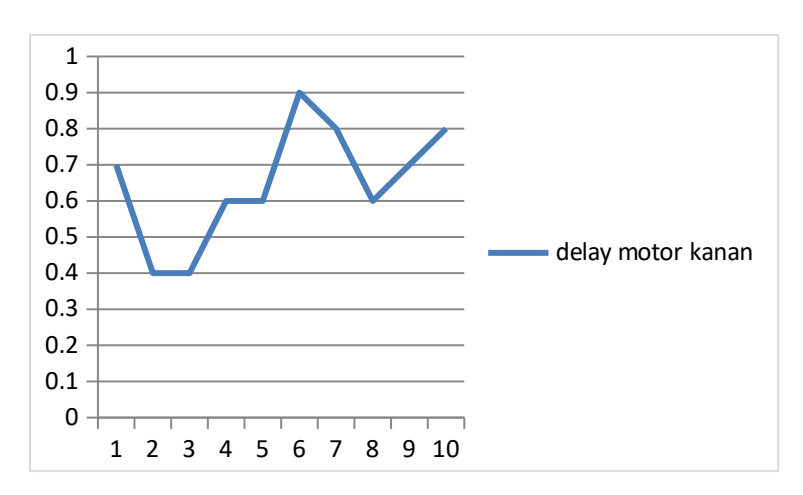

**Gambar 4.17. Grafik Pengukuran Delay motor kanan**

Rata-rata dari pengujian delay untuk mengaktifkan motor kanan adalah sebagai berikut :

$$
\overline{D}h_{\text{motorkanan}} = \frac{\sum D}{10} = \frac{6,5s}{10} = 0,65s
$$

Motor kiri

 $\blacksquare$ 

| N <sub>O</sub> | Start motor (detik) |  |  |  |  |  |
|----------------|---------------------|--|--|--|--|--|
| $\mathbf{1}$   | 0,6                 |  |  |  |  |  |
| $\overline{2}$ | 0,5                 |  |  |  |  |  |
| 3              | 0,5                 |  |  |  |  |  |
| $\overline{4}$ | 0,6                 |  |  |  |  |  |
| 5              | 0,6                 |  |  |  |  |  |
| 6              | 0,7                 |  |  |  |  |  |
| 7              | 0,8                 |  |  |  |  |  |
| 8              | 0,6                 |  |  |  |  |  |
| 9              | 0,7                 |  |  |  |  |  |
| 10             | 0,7                 |  |  |  |  |  |
| $\Sigma$ D     | 6,3                 |  |  |  |  |  |

**Tabel 4.5. Pengujian Delay Gerak Roda kiri**

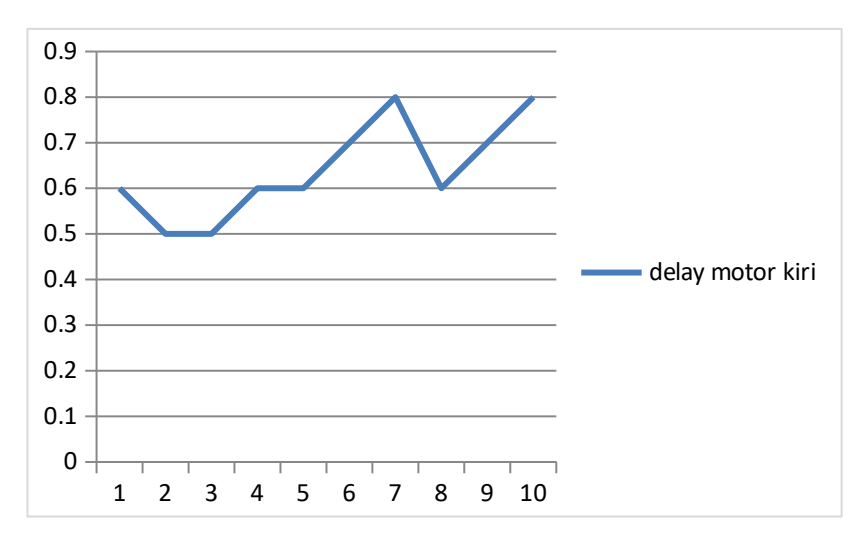

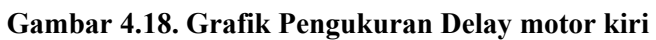

Rata-rata dari pengujian delay untuk mengaktifkan motor kiri adalah sebagai berikut :

$$
\overline{D}h_{motorkiri} = \frac{\sum D}{10} = \frac{6,3}{10} = 0,63s
$$

• Motor Horizontal

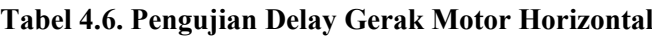

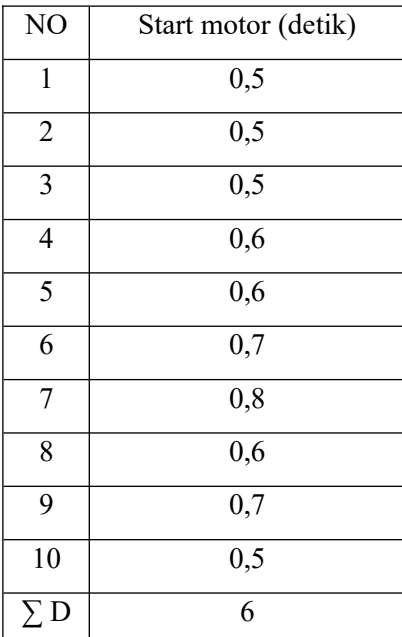

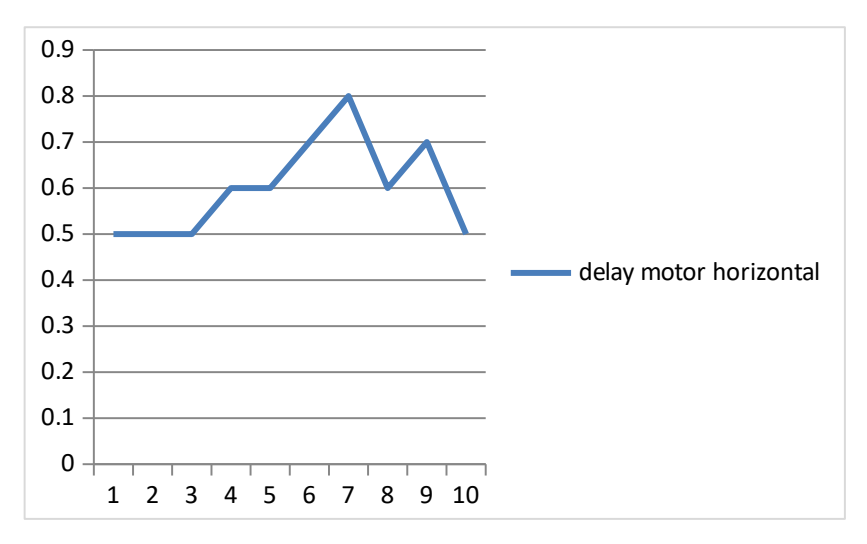

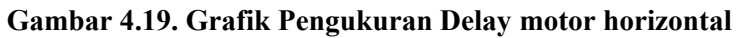

Rata-rata dari pengujian delay untuk mengaktifkan motor horizontal adalah sebagai berikut :

$$
\overline{D}h_{\text{motorhorizontal}} = \frac{\sum D}{10} = \frac{6}{10} = 0.6 \,\text{s}
$$

• Motor Lengan

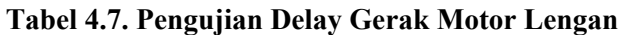

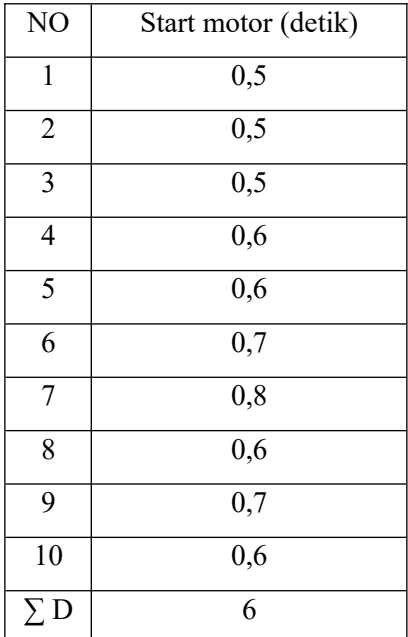

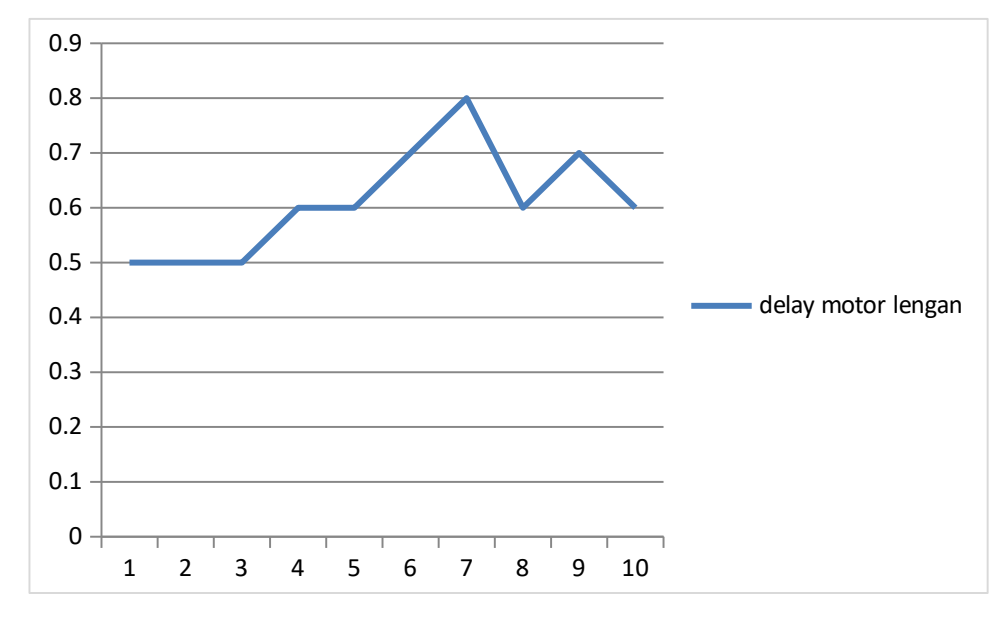

**Gambar 4.20. Grafik Pengukuran Delay motor lengan**

Rata-rata dari pengujian delay untuk mengaktifkan motor lengan adalah sebagai berikut :

$$
\overline{D}h_{\text{motorlengan}} = \frac{\sum D}{10} = \frac{6}{10} = 0.6 \text{ s}
$$

### **2.4. Pengujian Kendali Robot Jarak Jauh**

Setelah semua hardware di uji coba dalam sistem komputer yang ada pada robot berjalan dengan baik. Selanjutnya pengujian kendali jarak jauh dimulai dari Login Team Viewer, menyambungkan laptop pengendali (user) ke laptop integrator pada robot dan uji coba delay robot.

### **2.4.1. Login Team Viewer**

Untuk memulai proses login jalankan terlebih dahulu aplikasi *Team Viewer* dengan cara start> *team viewer*. Setelah aplikasi terbuka akan muncul tampilan seperti berikut.

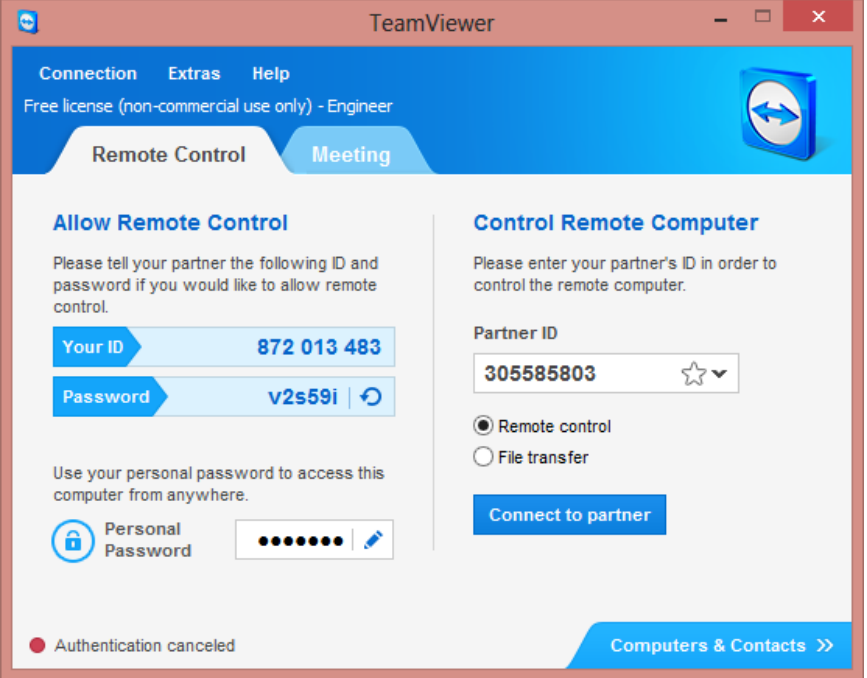

**Gambar 4.21. Halaman Login**

Pada halaman ini terdapat informasi berupa ID dan Password, isikan kode *partner ID* pada bagian *control remote computer.* Setelah

semua proses selesai akan tampil pada laptop user tampilan seperti pada laptop integrator. Ketika kedua laptop sudah terkoneksi user harus dapt mengatur setting robot seperti pemilihan *com*, nilai *baud rate*, dan pemilihan *webcam* yang akan digunakan.

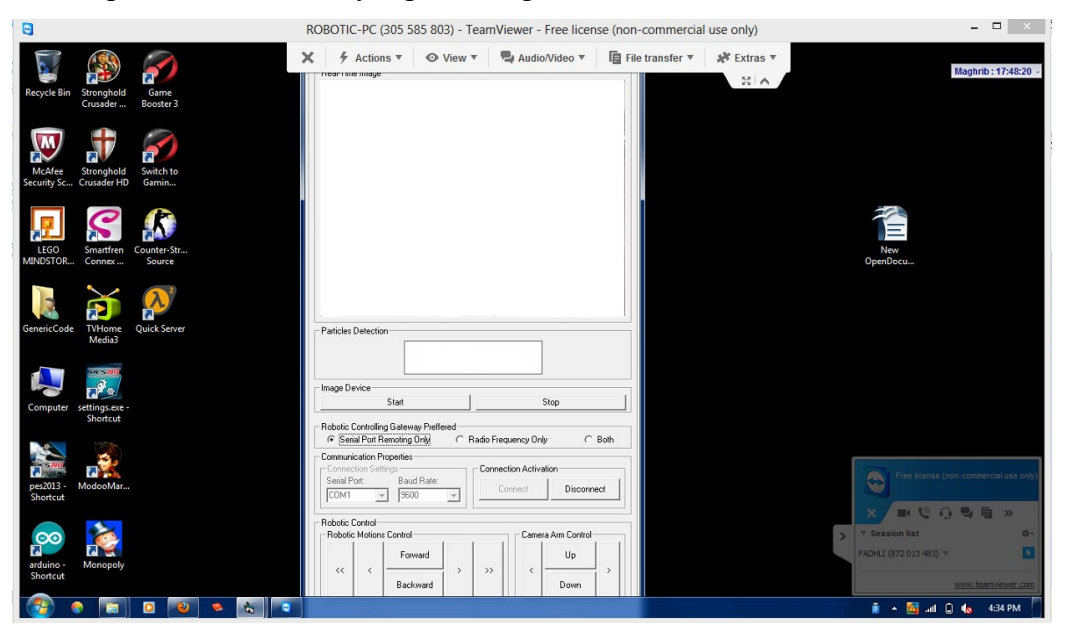

**Gambar 4.22. Tampilan Laptop Integrator pada Laptop User** 

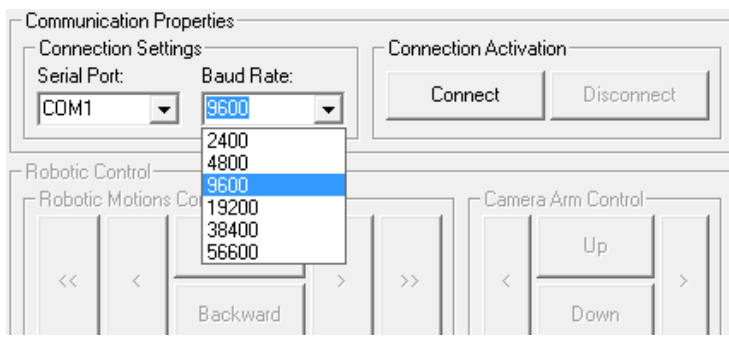

**Gambar 4.23. Pemilihan Baud Rate**

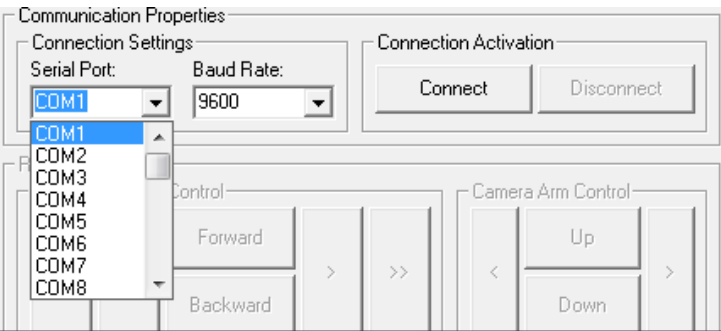

**Gambar 4.24. Pemilihan Port atau Com**

## **2.4.2. Pengujian Robot Jarak Jauh User - Robot**

Setelah proses di atas telah selesai artinya robot sudah siap untuk di kendalikan. Pada pengujian kendali robot jarak jauh ini bertujuan untuk mengetahui delay waktu pada saat mengendalikan robot via jaringan internet. Adapun data pengujian dari pergerakkan motor, tampilan display webcam dan data gas.

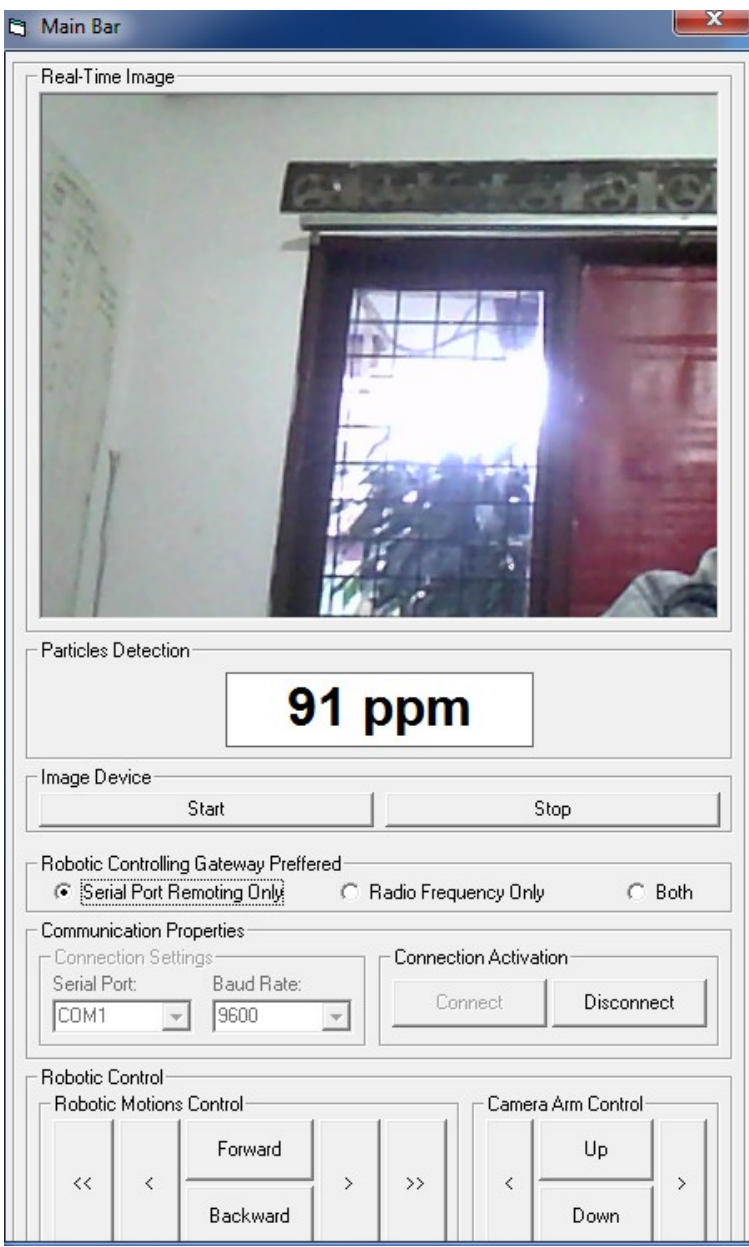

**Gambar 4.25. Tampilan Pengendalian Robot**

| NΟ | Motor<br>Kanan | Motor<br>Kiri | Motor<br>Horizont<br>al | Motor<br>Lengan | Data<br>Gas | Webcam |
|----|----------------|---------------|-------------------------|-----------------|-------------|--------|
|----|----------------|---------------|-------------------------|-----------------|-------------|--------|

**Tabel 4.8. Pengujian Delay Robot**

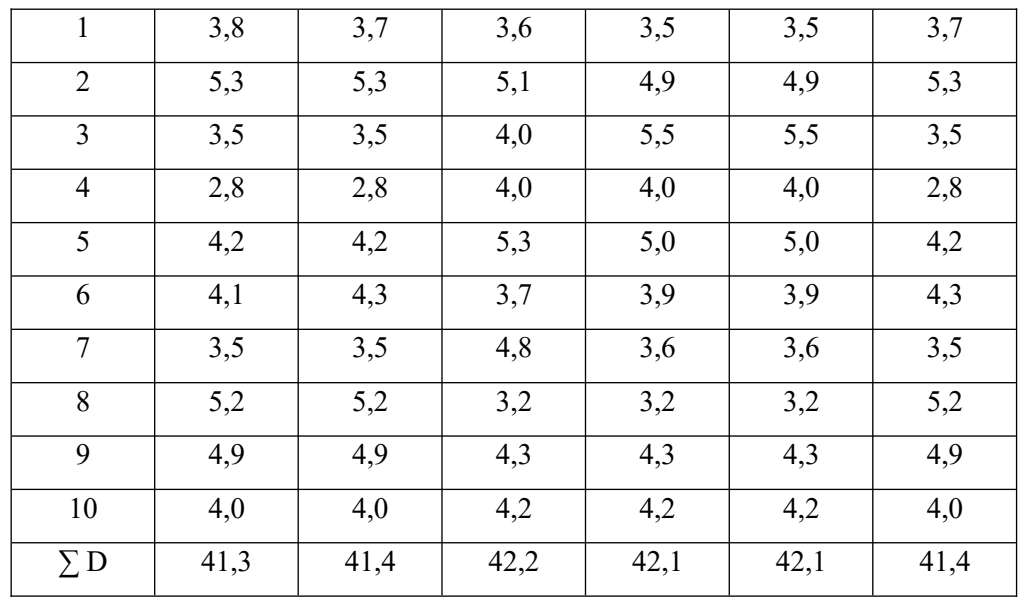

Adapun grafik pengujian adalah sebagai berikut :

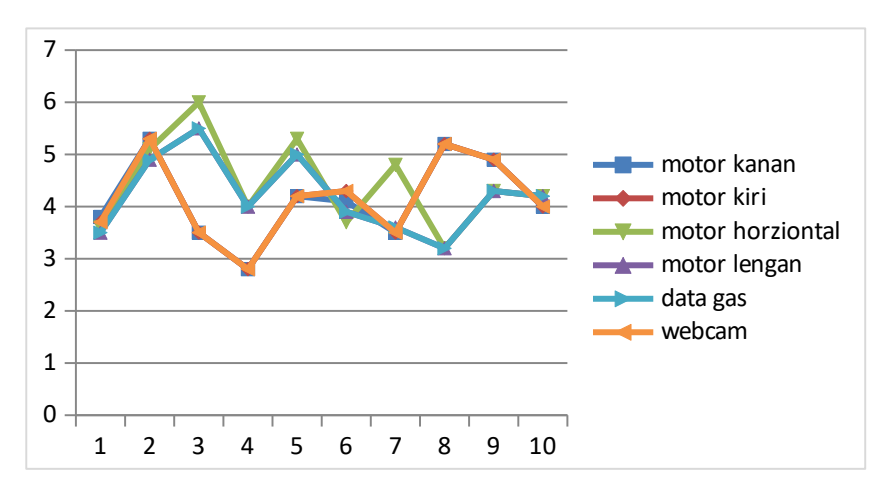

**Gambar 4.25. Pengujian Delay Robot** 

Rata-rata dari pengujian delay untuk mengaktifkan motor kanan adalah sebagai berikut :

$$
\overline{D}_{\text{motorkanan}} = \frac{\sum D}{10} = \frac{41,3s}{10} = 4,13s
$$

Rata-rata dari pengujian delay untuk menonaktifkan motor kiri adalah sebagai berikut :

$$
\overline{D}_{\text{motorkiri}} = \frac{\sum D}{10} = \frac{41, 4s}{10} = 4, 14s
$$

Rata-rata dari pengujian delay untuk menonaktifkan motor Horizontal adalah sebagai berikut :

$$
\overline{D}_{\text{motorhorizontal}} = \frac{\sum D}{10} = \frac{42,2s}{10} = 4,22s
$$

Rata-rata dari pengujian delay untuk menonaktifkan motor lengan adalah sebagai berikut :

$$
\overline{D}_{\text{motorlengan}} = \frac{\sum D}{10} = \frac{42,1s}{10} = 4,21s
$$

Rata-rata dari pengujian delay perubahan tampilan data gas adalah sebagai berikut :

$$
\overline{D}_{gas} = \frac{\sum D}{10} = \frac{42,1s}{10} = 4,21s
$$

Rata-rata dari pengujian delay perubahan tampilan dari webcam adalah sebagai berikut :

$$
\overline{D}m_{webcam} = \frac{\sum D}{10} = \frac{41,4 \text{ s}}{10} = 4,14 \text{ s}
$$

Rata – rata secara keseluruhan kerja sistem

$$
\overline{D} \, \text{elay} = \frac{\sum D}{6} = \frac{25,05 \, \text{s}}{6} = 4,175 \, \text{s}
$$

#### **4.2.5. Uji Koneksi Internet**

Uji koneksi ini bertujuan untuk memastikan koneksi internet pada *laptop integrator* telah bekerja dengan baik. Program yang digunakan untuk uji koneksi internet adalah *Command Promp*. Adapun langkah – langkah pengujian koneksi internet adalah sebagai berikut :

- 1. Dari menu Start kemudian dapat memilih Run
- 2. Pada menu Run dapat mengetikkan cmd untuk masuk ke aplikasi *Command Promp*.

3. Pada Command Promp dapat mengetikan Ping IP Addres.

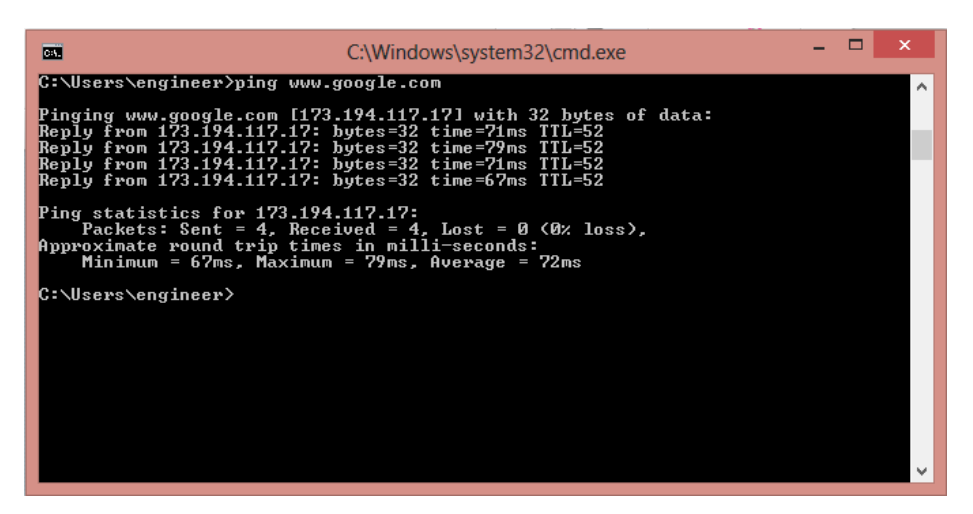

**Gambar 4.26. Test Ping**

4. Pada test ping tersebut terdapat Reply dari IP Address yang telah dimasukkan, hal ini menunjukkan server telah terkoneksi dengan jaringan internet.

# **BABV**

# **PENUTUP Example 200** Sensitives

#### $5.1.$ Kesimpulan

Dari perancangan dan pengujian yang sudah dilakukan dari alat pengukur gas berbasis jaringan ini dapat dibuat beberapa kesimpulan sebagai berikut:

- 1. Berdasarkan hasil perancangan, pengujian, dan analisa di atas telah berhasil diimplementasikan sebuah robot pendeteksi gas dengan menggunakan internet yang dipandu dengan sebuah webcam dan menggunakan sensor gas MQ-5. Tegangan keluaran MQ-5 cukup besar vaitu 5V±0,1V sehingga dapat dihubungkan langsung dengan fungsi ADC mikrokontroller.
- 2. Delay rata rata kendali robot, tampilan webcam dan tampilan informasi data gas sebagai berikut: 4,175 detik, 4,14 detik dan 4,21 detik. Pengujian dilakukan dengan menggunakan paket modem broadband yang berbasis kuota.
- 3. Aplikasi pada laptop integrator harus aktif sebelum diakses oleh laptop klien (pengendali).
- 4. Jarak sensor terhadap sumber kebocoran mempengaruhi respon sensor untuk mendeteksi kebocoran.
- 5. Robot dapat berbalik arah sejauh 360° dengan menggunakan formasi wheelchair, robot dapat melaju diberbagai medan jalan dengan menggunakan alat gerak berupa rantai tank.

#### $5.2.$ **Saran**

Beberapa saran yang dapat diberikan untuk pengembangan alat ini agar kedepannya lebih baik lagi adalah sebagai berikut:

1. Kedepan dapat menggunakan modul ethernet yang dapat menggantikan fungsi laptop.

81

- 2. Dapat menggunakan sensor gas yang berbeda dengan tingkat keakuratan pembacaan gas yang lebih tinggi dan sensitifitas lebih peka.
- 3. Menggunakan kamera CCD untuk citra gambar yang lebih baik dan dapat beroperasi dalam kondisi gelap

 $\circ$ 

 $\sqrt{2}$